# Curso C

El Curso C ha sido desarrollado para estudiantes de tercero básico. Utiliza una comprensión limitada de las formas y conceptos matemáticos elementales.

Los/as estudiantes crearán programas con loops, eventos y condicionales. Ellos/as traducirán sus iniciales en binario, investigarán diferentes técnicas de resolución de problemas y discutirán cómo responder al ciberbullying. Al final del curso, los/as estudiantes crearán juegos interactivos que podrán compartir. Cada concepto en el Curso C se enseña desde el principio, graduándose hacia experiencias que permiten el crecimiento y la creatividad para proporcionar a todos los/as estudiantes una experiencia de programación rica y novedosa.

## Lección 1: [Construyendo](#page-3-0) los Cimientos

Unplugged

Construye una estructura que pueda sostener un libro. Puede que te sientas frustrado/a, ¡recuerda ser perseverante!

### Lección 2: [Programación](#page-9-0) en Laberinto

Programming | Algorithms | Maze | Sequencing

Aprende acerca de las secuencias y algoritmos con Angry Birds.

### Lección 3: [Debugging](#page-15-0) en Laberinto

Debugging | Bug | Maze

Encuentra problemas en los desafíos y practica tus habilidades de debugging.

# Lección 4: [Algoritmos](#page-19-0) de la Vida Real: Aviones de Papel

Unplugged | Algorithms | facilitating discussion

¡Hagamos aviones de papel usando algoritmos!

## Lección 5: [Programación](#page-23-0) en Recolectora

Collector | Program | Programming

Escribe algoritmos para ayudar a Laurel la Aventurera a ¡recolectar muchas gemas!

### Lección 6: [Programación](#page-26-0) en Artista

Artist | Sequencing

Crear imágenes hermosas programando al Artista.

# Lección 7: [Volviéndose](#page-29-0) Loopy

Unplugged | Loops

¡En esta lección, tendremos una fiesta bailable usando los loops repetir!

# [Lección](#page-33-0) 8: Bucles con Rey y BB-8

Loops | Maze

¡Ayuda BB-8 a través de laberintos usando loops!

# [Lección](#page-37-0) 9: Loops en Artista

Loop | Artist

En esta lección, ¡los loops facilitan el hacer imágenes incluso más geniales con artista!

### Lección 10: Loops en [Cosechadora](#page-39-0)

Loops | Harvester

¡Usemos los loops para ayudar a la cosechadora a recolectar algunos vegetales!

### Lección 11: Eventos Sin [Conexión:](#page-42-0) El Gran Evento

Unplugged | Events

Juega un divertido juego para aprender acerca de eventos.

### Lección 12: [Construir](#page-46-0) un juego Flappy

Flappy | Event

Construye tu propio juego Flappy Bird de la forma que quieras, ¡luego compártelo con tus amigos/as!

### Lección 13: [Eventos](#page-49-0) en Play Lab

Play Lab | Event

¡Es tiempo de volverse creativo/a y crear un juego en el Play Lab!

### Lección 14: Common Sense [Education:](#page-52-0) Eliminar al/a Malo/a

Common Sense Education | Cyberbullying | Unplugged

En esta lección, aprenderás qué hacer si algo online te hace sentir enojado/a, triste o asustado/a.

### Lección 15: [Pulseras](#page-57-0) Binarias

Unplugged | Binary

¡Crea tu propia pulsera binaria y aprende cómo los computadores recuerdan la información!

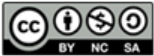

This curriculum is available under a<br>Creative Commons License (CC BY-NC-SA 4.0).

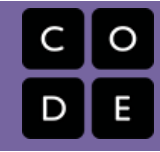

# <span id="page-3-0"></span>Lección 1: Construyendo los Cimientos

Sin conexión

## Descripción

En esta lección, los/as estudiantes construirán una estructura con materiales comunes. La estructura será probada en su habilidad de sostener un libro por más de diez segundos. El objetivo de esta actividad es involucrar a los/as estudiantes en un reto difícil para resaltar las estrategias para mostrar perseverancia frente a la frustración. La mayoría de los/as estudiantes no podrán lograrlo la primera vez, pero es importante que sigan adelante y continúen intentándolo.

# Propósito

Si bien esta lección no parece estar relacionada con las Ciencias de la Computación, desempeña un papel esencial en la preparación de los/as estudiantes para enfrentar algunos de los desafíos más difíciles que se presentarán cuando se acerque al nuevo contenido de Ciencias de la Computación. Esta lección enseña que el fracaso no es el fin del viaje, sino un indicio de cómo tener éxito. La mayoría de los/as estudiantes se sentirán frustrados/as en algún momento de esta lección, pero es importante enfatizar que el fracaso y la frustración son pasos hacia la creatividad y el éxito.

# Agenda

### [Actividad](#page-5-0) previa (15 mín)

[Intentar,](#page-5-1) Intentar de Nuevo

### [Actividad](#page-5-2) (20 min)

[Construyendo](#page-5-3) los Cimientos Probar y [Repetir](#page-6-0)

### [Actividad](#page-7-0) de Cierre (10 min)

[Vocabulario](#page-7-1) Charla exprés: ¿Qué [aprendimos?](#page-7-2)

### Ver en Code [Studio](https://studio.code.org/s/coursec/lessons/1/levels/1/)

### Objetivos

Los estudiantes podrán:

- Identificar el sentimiento de frustración cuando se siente o describe
- Enumerar estrategias para superar la frustración durante una tarea difícil
- Forjar la perseverancia mientras se trabaja en una tarea difícil

# Preparación

Vea Practicing [Persistence](https://youtu.be/GIxvF9BOlR0) - Teacher Video.

Vea el [Construyendo](https://www.youtube.com/watch?v=90cSld-If04) los Cimientos - Video de lección en acción. Imprima [Construyendo](https://drive.google.com/open?id=1ut6b7lXnP3Tvfi2g80b-PS-loP4ZrYsQ5iS6gNFtFOc) los Cimientos - Guía de preparación para el docente. Junte suficientes elementos de construcción (marshmallows o gomitas con mondadientes o palitos de helado) para cada grupo. No tiene que dar ninguna cantidad fija, solamente asegúrese de poner límite a la cantidad de materiales. Entregue un Diario Think Spot - Diario de reflexiones [a cada estudiante.](https://drive.google.com/open?id=1Ocd1YMLY8bbBYGa17CKhCjBxDvmhhvd6dxK_XYO5-RE)

### Enlaces

ilmportante! Haz una copia de los documentos que piensas compartir con los estudiantes.

### Para los docentes

- [Construyendo](https://drive.google.com/open?id=1ut6b7lXnP3Tvfi2g80b-PS-loP4ZrYsQ5iS6gNFtFOc) los Cimientos Guía de preparación para el docente
- [Construyendo](https://www.youtube.com/watch?v=90cSld-If04) los Cimientos Video de lección en acción

### Para los estudiantes

**- [Diario](https://drive.google.com/open?id=1Ocd1YMLY8bbBYGa17CKhCjBxDvmhhvd6dxK_XYO5-RE) Think Spot - Diario de reflexiones** Hacer una copia  $\star$ 

### Vocabulario

- Frustrado sentirse molesto o enojado porque algo no sale como uno quiere.
- Perseverancia intentar algo una y otra vez, incluso si es muy difícil.

# <span id="page-5-0"></span>Actividad previa (15 mín)

### <span id="page-5-1"></span>Intentar, Intentar de Nuevo

Pensar: Pídale a los/as estudiantes que cierren los ojos y piensen cuando trataron de hacer algo y no tuvieron éxito. Quizás fue intentar un nuevo deporte, jugar un videojuego difícil, o aprender alguna habilidad nueva. A medida que piensan silenciosamente, pídales que se enfoquen específicamente en:

- ¿Qué sentiste?
- ¿Qué pensaste?
- ¿Qué dijiste?
- ¿Qué hiciste?

### **Q** Lesson Tip

A medida que trabaje para integrar la persistencia en su aula, considere usar algunas de estas imágenes como recordatorios ocasionalmente.

- El Ratón quiere una [Galleta](https://www.youtube.com/watch?v=jyfyVen4Bdw)
- Caer 7 veces, [Pararse](http://mattandjojang.files.wordpress.com/2012/08/never-give-up.jpg) 8
- Nunca [Rendirse](http://www.neeny.com/contents/member/xconfig/photos/NeverGiveUp-cf8470.jpg)
- Si [Renuncias](http://ic.pics.livejournal.com/jend0s/20784172/18398/18398_original.jpg) Muy Pronto

Agrupar: Sin discutir cuál fue la situación real, pida a los/as estudiantes que compartan con su compañero cómo fue intentar algo y no tener éxito. Anímelos/as a conversar sobre lo que sintieron, pensaron, dijeron e hicieron.

### $\bullet$

Compartir: Una vez que los/as estudiantes hayan tenido la oportunidad de compartir sus pensamientos con sus compañeros/as, pídale a algunos/as que las compartan con el resto de su clase. Registre las respuestas que se repiten en algún lugar para que los/as estudiantes las utilicen en la lección (y posiblemente durante futuras lecciones también).

Discutir: Usando la lista que se generó en la clase, discuta qué respuestas al fracaso fueron las más productivas (que potencialmente puedan llevar al éxito) y cuáles no. Destaque las respuestas constructivas para que los/as estudiantes las puedan referir después.

Compartir: Comparta una experiencia personal (el/la profesor/a) en la cual inicialmente falló en algo, pero perseveró para lograr éxito. Indique a los/as estudiantes que hoy trabajarán en un desafío que

#### <span id="page-5-4"></span>**Discussion Goal**

Enfocarse en la experiencia: El objetivo de este discusión es recordarle a los/as estudiantes lo que se siente al fallar, porque tenemos que estar seguros de identificar esos sentimientos cuando ocurren para así acudir a las estrategias de perseverancia. Los/as estudiantes pueden sentirse tentados a compartir información acerca de algunos recuerdos específicos que tuvieron, diríjalos a enfocarse en su experiencia. Algunas respuestas esperadas incluyen:

- Me sentí triste / enojado/a
- Lloré
- Grité
- Lancé o quebré cosas
- Pedí ayuda
- Lo abandoné

será difícil y frustrante. Hágales saber que se eligió así para hacer varios fallidos intentos antes de que resulte, pero que confiará en las respuestas constructivas de las cuales se conversó para lograr el éxito.

# <span id="page-5-2"></span>Actividad (20 min)

### <span id="page-5-3"></span>Construyendo los Cimientos

El objetivo de esta lección no es solamente construir una estructura, como la actividad pareciera. Sino que prepara a los/as estudiantes a enfrentar el fracaso y la frustración con perseverancia. Para que esto ocurra, los/as estudiantes necesitan saber que no están solos/as cuando se sienten mal porque las cosas no salen como esperan. Necesitan estar preparados para luchar. El resultado de esta actividad es mucho más potente cuando los/as estudiantes saben lo que vivirán.

#### **Remarks**

Hoy trabajaremos en grupos para resolver un desafío. Será un desafío complejo, y ¡fue hecho así a propósito! Parte de este desafío es comprender que nos esforzaremos y probablemente nos sentiremos frustrados. Entendamos que si insistes a través del fracaso, ¡podrás tener éxito!

Preparación: Necesitarás tener los materiales listos para cada grupo en esta actividad. Es importante que los materiales disponibles sean limitados en número y que no emitan ruido.

Potenciales kits de materiales incluyen:

- 20 gomitas and 50 mondadientes
- 20 bombillas and 6" de tape
- 20 marshmallows and 20 palitos de helado
- 10 cartas de naipe and 4" de tape

Transición: Introduzca el desafío, que es construir una estructura que pueda sostener un libro por lo menos por 10 segundos, usando los materiales entregados.

#### $\Omega$

Agrupar: Divide a los/as estudiantes en grupos de tres o cuatro.

Distribuir: Reparte los materiales para construir, indicándole a los/as estudiantes que sólo deben usar los materiales entregados.

Mostrar: Muestre las reglas que son similares a las indicadas más abajo en un lugar donde los/as estudiantes puedan verlas fácilmente y utilizarlas a medida que trabajan.

- Usa sólo los materiales entregados para construir una estructura.
- La estructura puede ser de cualquier forma, pero tiene que tener una altura de al menos 2.5". (Ejemplo)
- La estructura debe sostener el peso de una libro durante 10 segundos (Ejemplo)

Pedir: Pídale a los grupos que pasen por lo menos 5 minutos planificando un método para construir su primera torre. Cada grupo debe dibujar o escribir los pasos en su planificación.

Circular: Anime a los/as estudiantes a comenzar a construir, observe mientras trabajan. Esté atento a señales de frustración o fracaso repetido. Asegúrese de reconocer la frustración y la perseverancia. Refiérase a los métodos para trabajar con la frustración y con la perseverancia que están escritos

### <span id="page-6-1"></span>**V** Teaching Tip

Dando Ejemplos: La etapa de planificación puede ser complicada para estudiantes más pequeños. Puede ser de gran ayuda para usted colocar algunas ideas "ejemplos" al frente de la sala. No les indique que están ahí. Simplemente, anímelos a caminar si se sienten frustrados. Trate de animar a sus estudiantes a que ellos mismos descubran estas pistas. Esto los ayuda a sentir que han "descubierto" algo que los ayudó, en vez de sentirse que los rescataron. Asegúrese de escribir en algún lugar visible de la sala "pistas" para perseverar y para trabajar la frustración.

Pistas para Superar la Frustración

- Contar hasta 10
- Respirar profundamente
- Escribir acerca de ellos mismos
- Conversar con un compañero/a acerca de ellos/as mismos/as
- Pedir ayuda

Pistas para ser Perseverante

- Seguir la pista de lo que has intentado hacer
- ¿Qué está ocurriendo?
- ¿Qué se supone tiene que ocurrir?
- ¿Qué te dice eso?
- Haz un cambio e intenta de nuevo

en el pizarrón. Recuérdele a sus estudiantes que el objetivo de esta lección es vivir la frustración y la perseverancia, si están fallando, ¡están realmente teniendo éxito!

Cuando los grupos hayan logrado un diseño que cumpla con las condiciones, llévelos a la fase de "Prueba e Iteración".

### <span id="page-6-0"></span>Probar y Repetir

Modelar: La primera vez que un grupo pruebe su estructura, modele cómo pretende probar de acuerdo a las reglas. Específicamente usted deberá:

- Chequear que por lo menos tenga 2.5" de altura
- Asegurarse que utilizaron solamente los materiales entregados.
- Suavemente, poner un libro arriba y tomar el tiempo que se sostiene.

Pedir: Si la estructura del grupo falla, pídales que discutan:

- Por qué falló
- Si la planificación necesita revisión, o intentarlo de nuevo
- Cómo van a mejorar su próxima repetición

Si la estructura es un éxito, invítelos a sostener más peso hasta que se rompa, y luego siga la misma reflexión y proceso de repetición.

Circular: Déle el tiempo necesario a los grupos para que continúen repitiendo sus planificaciones. Asegúrese de mostrar emoción no solamente con los éxitos, sino también con los fracasos. Modele a los/as estudiantes cuánto pueden aprender de sus intentos fallidos.

# <span id="page-7-0"></span>Actividad de Cierre (10 min)

### <span id="page-7-1"></span>Vocabulario

Mostrar:Presente el vocabulario de esta lección, perseverancia, frustración. Deje que la clase sepa que estaban mostrando perseverancia cuando trabajaron a través de errores en sus estructuras.

### <span id="page-7-2"></span>Charla exprés: ¿Qué aprendimos?

#### Q

Discutir: Reflexionen en esta actividad como curso, usando las siguientes sugerencias para comenzar:

- ¿Alguien se sintió frustrado durante esta lección?
	- ¿Puedes compartir qué se siente?
- (Alternativamente, puedes preguntar "¿Quién se sintió frustrado en algún momento durante esta lección?" Y animar a los estudiantes que levantan la mano). - ¡Entonces USTED ganó esta lección, y USTED ganó esta lección, y USTED también ganó!

¿Hubo un momento en que pensaste en rendirte?

### <span id="page-7-3"></span>**Discussion Goal**

Esta charla exprés está pensada para ayudar a los/as estudiantes comprender las emociones negativas que sintieron durante el proyecto, y ayudarlos a ver que no estaban solos. También los debería preparar a recordar las herramientas que usaron para ayudarse ellos mismos a superar la frustración y a ser perseverantes para utilizarlas nuevamente al volver a resolver desafíos online.

 - ¿Qué estabas sintiendo, diciendo, haciendo o pensando en ese momento? - ¿Cómo superaste ese sentimiento?

¿Crees que estarías más orgulloso de ti mismo por resolver algo que fue fácil o algo que fue muy, muy difícil?

Termine la discusión llevando el contexto de nuevo a la actividad previa.

Pensar: ¿Dónde estarías ahora si no hubieras sido perseverante cuando estabas aprendiendo a caminar como un bebé? ¿O si hubieses estado demasiado frustrado para seguir adelante cuando estabas aprendiendo a hablar? ¿Qué otras cosas aprendiste a hacer, aunque eran muy, muy difíciles?

Agrupar: Haga que los estudiantes discutan este pensamiento con un compañero/a para encontrar 1-3 cosas que se ajusten a esa descripción.

Compartir: Pida a los alumnos que escriban las respuestas en sus diarios para recordar lo fuertes que pueden ser cuando se enfrentan a un desafío.

### Normas de aprendizaje

Estándares para ciencias de la computación CSTA K-12 (2017)

AP - Algoritmos y programación

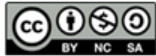

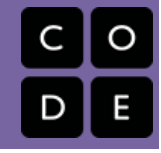

# <span id="page-9-0"></span>Lección 2: Programación en Laberinto

Programación | Algoritmos | Laberinto | Secuencia

### Descripción

Usando los personajes del juego Angry Birds, los/as estudiantes desarrollarán algoritmos secuenciales para mover al pájaro de un lado del laberinto hacia el cerdo al otro lado. Para hacer esto ellos/as apilarán bloques de código en una secuencia linear, haciendo que se muevan derecho, doblen a la izquierda o doblen a la derecha.

# Propósito

En esta lección, los/as estudiantes desarrollarán las habilidades de programación y debugging en una plataforma computacional. El formato basado en bloques de estos desafíos ayuda a los /as estudiantes a aprender sobre la secuencia y los conceptos, sin tener que preocuparse de una sintaxis perfecta.

## Agenda

[Actividad](#page-11-0) previa (4 min) Actividad Puente - [Programación](#page-11-1) (10 min) [Transición](#page-11-2) de Sin Conexión a Online [Previsualizar](#page-12-0) desafíos online como clase (3 min) [Actividad](#page-13-0) Principal (30 min) Curso C [Desafíos](#page-13-1) Online - Sitio web [Actividad](#page-13-2) de Cierre (5 - 10 minutos) [Escribir](#page-14-0) en el Diario [Aprendizaje](#page-14-1) Extendido

### Ver en Code [Studio](https://studio.code.org/s/coursec/lessons/2/levels/1/)

### Objetivos

Los estudiantes podrán:

- Traducir movimientos en una serie de comandos.
- Identificar y localizar errores en un programa.

## Preparación

Duegue a través de Curso C Desafíos Online - Sitio web en la etapa 2 para encontrar áreas de potenciales problemas para su clase.

(Opcional) Tome un par de desafíos para hacerlos como grupo con su clase.

Asegúrese que cada estudiante tiene un Diario Think Spot - Diario de [reflexiones](https://drive.google.com/open?id=1Ocd1YMLY8bbBYGa17CKhCjBxDvmhhvd6dxK_XYO5-RE)

### Enlaces

ilmportante! Haz una copia de los documentos que piensas compartir con los estudiantes.

### Para los docentes

- Curso C [Desafíos](https://studio.code.org/s/coursec-2017) Online Sitio web
- Sugerencias para la Actividad Principal de Fundamentos de Ciencias de la Computación [- Recomendaciones de](https://docs.google.com/document/d/1N3aiitOxz_cut1AQn90g1nYJouKT5dC_4m1M0KFNzP8/edit?usp=sharing) lecciones Hacer una copia

### Para los estudiantes

- Curso C, Lección 2 Laberinto Página Puente [- Manipulador de desafíos \(PD](https://drive.google.com/open?id=19Ul9ruPQ6bHr3sfqnacMMmCGOekTXPYS)F)
- Bloques Sin conexión para [Laberinto/Granjera/Abeja](https://drive.google.com/open?id=1B4aM0nPJenQLBFJfN6sX33d7AKWEA9D8zSs95dx9gUg) - Cursos 2-5 - Manipuladores (PDF)
- [Diario](https://drive.google.com/open?id=1Ocd1YMLY8bbBYGa17CKhCjBxDvmhhvd6dxK_XYO5-RE) Think Spot Diario de reflexiones Hacer una copia  $\overline{\phantom{a}}$

# Vocabulario

• Algoritmo - una lista de tareas para finalizar una tarea.

- Bug o error parte de un programa que no funciona correctamente.
- Depurar encontrar y solucionar problemas en un algoritmo o programa.
- Secuencia poner los comandos en el orden correcto para que las computadoras puedan leerlos.

# <span id="page-11-0"></span>Actividad previa (4 min)

Mostrar: Muestre a los alumnos fotos de la actividad "Construyendo un Cimiento" que completó en las lecciones anteriores a esta.

Discutir: Pregunte a los alumnos por qué los somete a la experiencia desafiante de crear una estructura con reglas estrictas.

- ¿Recuerdas alguna de las ideas que aprendimos? - Perseverancia, frustración, debugging.
- Cuando cometes un error, ¿se supone que debes rendirte? ¿Tiras todo y vuelves a empezar?

Transición: Una vez que esté satisfecho de que sus estudiantes recuerdan "Construyendo un Cimiento", puede pasar a la Actividad de enlace.

### <span id="page-11-1"></span>Actividad Puente - Programación (10 min)

### <span id="page-11-2"></span>Transición de Sin Conexión a Online

Esta breve actividad ayudará a los/as estudiantes a relacionar las ideas de persistencia y debugging con los desafíos que están a punto de completar en línea.

\*\* Muestre: \*\* Proyecte una copia del Curso C, Lección 2 Laberinto Página Puente - [Manipulador](https://drive.google.com/open?id=19Ul9ruPQ6bHr3sfqnacMMmCGOekTXPYS) de desafíos (PDF) para que la clase la vea. Asegúrese de haber colocado previamente los bloques de movimiento en el espacio de trabajo usando Bloques Sin conexión para [Laberinto/Granjera/Abeja](https://drive.google.com/open?id=1B4aM0nPJenQLBFJfN6sX33d7AKWEA9D8zSs95dx9gUg) - Cursos 2-5 - Manipuladores (PDF) en una configuración como la que se muestra a continuación:

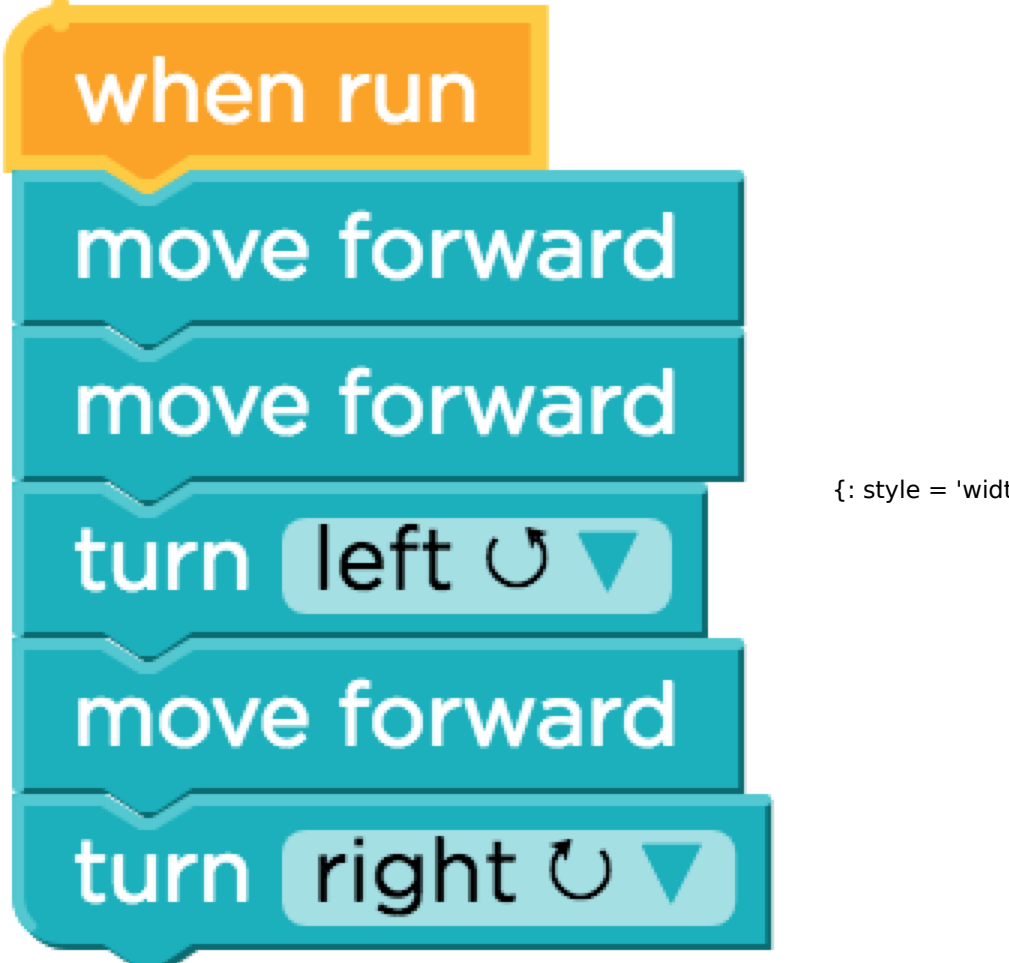

{: style = 'width: 150px;'}

\*\* Modele: \*\* Dígales a los estudiantes que tiene este espacio de trabajo en exhibición que se parece al área que verán cuando comiencen a hacer los desafíos online de Code.org. Como profesor/a, hágales saber que es tan INTELIGENTE que ya ha puesto todo el código que necesitará para resolver este desafío, luego pídales que lo vean "Ejecutar" moviendo el dedo (o un centavo)., o algún otro indicador) a lo largo del camino.

No pasará mucho tiempo antes de que te encuentres con un bloque de TNT. Fingir la frustración.

### Discutir:

- ¿Qué crees que estoy sintiendo ahora mismo?
- ¿Debo renunciar?
- ¿Debo tirar todo el código y volver a empezar?

\*\* Piensa: \*\* ¿Cómo puedo arreglar este programa para no toparme con el TNT?

\*\* Agrupar: \*\* Haga que los/as estudiantes trabajen en soluciones para obtener el pájaro alrededor del TNT. Dependiendo de su sala de clases, puede querer que solucionen cada error uno a la vez (con demostraciones en medio) o que los/as estudiantes se sientan cómodos trabajando juntos para arreglar todo el programa.

\*\* Compartir: \*\* Haga que los voluntarios suban para ayudar a mover los bloques a la ubicación correcta. "Ejecute" el programa una y otra vez como clase, corrigiendo errores, hasta que el pájaro haga lo que se supone que debe hacer. Continúe señalando las experiencias que se relacionan con la perseverancia, la frustración y el debugging.

Cuando tu clase llegue al cerdo, celebra no sólo sus logros, sino también su perseverancia!

### <span id="page-12-0"></span>Previsualizar desafíos online como clase (3 min)

¡Los/as estudiantes ahora deben estar listos para ver un verdadero desafío en acción!

\*\* Modelar: \*\* Utilice la Lección 2, Puzzle 5 para realizar en frente de la clase. Este será el mismo desafío que acaban de ver en la actividad de enlace. Mientras resuelve este desafío con la clase, recuérdele a los alumnos que pueden cometer errores y que la única forma de tener éxito es ser perseverante. Relacione las limitaciones de los desafíos online con las limitaciones a las que se enfrentaban los estudiantes con "Construyendo un

### Tips para la lección

Algunos/as estudiantes pueden tener dificultades para girar el pájaro en la dirección correcta, especialmente cuando el pájaro no está boca arriba. Recuerde a los alumnos que cuando decimos girar a la izquierda o a la derecha, estamos dando instrucciones desde el punto de vista de los pájaros.

Cimiento". (Al completar "Construyendo un Cimiento", sólo tenías x palillos y y gomitas. Aquí solo tienes 3 bloques "avanzar" y 2 bloques "girar"). Recuérdeles que encontrar la solución puede ser más difícil con limitaciones, pero que crees en ellos.

\*\* Discutir: \*\* ¿Alguien recuerda cómo resolver este desafío?

Como profesor/a, debe decidir si los/as estudiantes recordarán cómo resolverlo desde sus asientos o si vas a la computadora para arrastrar los bloques reales uno por uno.

\*\* Transición: \*\* Ahora que los estudiantes han visto un desafío online en la práctica, deberían estar listos para comenzar a resolver sus propios desafíos. Continúe en el laboratorio o saque sus computadoras de clase.

## <span id="page-13-0"></span>Actividad Principal (30 min)

### <span id="page-13-1"></span>Curso C [Desafíos](https://studio.code.org/s/coursec-2017) Online - Sitio web

#### [Tips para el Profesor/a:][1]

Muestre a los/as estudiantes la manera correcta de ayudar a sus compañeros de clase:

- No se sienten en la silla del compañero/a
- No utilicen el teclado de su compañero/a
- No toquen el mouse del compañero/a
- Asegúrense que su compañero/a les puede describir la solución en voz alta antes de que te vayas. [/][1]

\*\* Circular: \*\* Los/as profesores juegan un papel vital en Ciencias de la Computación y en el apoyo para un aula colaborativa y motivadora. Durante las actividades online, el papel de/al profesor/a es principalmente uno de aliento y apoyo. Las lecciones online están destinadas a estar centradas en el/la estudiante, los/as profesores deben evitar caminar cuando los estudiantes se atascan. Algunas ideas sobre cómo hacer esto son:

- Utilice [Programación](https://www.youtube.com/watch?v=vgkahOzFH2Q) en Parejas Video para el estudiante siempre que sea posible durante la actividad.
- Anime a los/as estudiantes con preguntas y desafíos para comenzar preguntando a su pareja.
- Las preguntas sin respuesta pueden ser escaladas a un grupo cercano, que ya sepa la solución.
- Recuerde a los alumnos utilizar el proceso de debugging antes de acercarse.
- Haga que los/as estudiantes describan el problema que están viendo. ¿Qué se supone debes hacer? ¿Qué se hace? ¿Qué te dice eso?
- Recuerde a los alumnos frustrados que la frustración es un paso en el camino al aprendizaje, y esa perseverancia será recompensada.
- Si un/a estudiante todavía está atascado después de todo esto, haga preguntas para que el estudiante detecte su propio error.

\*\* Discutir: \*\* Después de dar a los/as estudiantes las advertencias del final de la clase, captar la atención de todos y hacerles reflexionar sobre las experiencias que acaban de tener.

- ¿Alguien se sintió frustrado durante alguno de los desafíos?
- ¿Alguien sintió la necesidad de ser perseverante?

\*\* Transición: \*\* Haga que los/as estudiantes tomen sus Diarios de Reflexión y deles un momento que hagan reflexiones por sí mismos.

## <span id="page-13-2"></span>Actividad de Cierre (5 - 10 minutos)

### <span id="page-14-0"></span>Escribir en el Diario

Hacer que los/as estudiantes escriban acerca de lo que aprendieron, por qué es útil, y cómo se sienten. Puede ayudar a solidificar cualquier conocimiento que hayan obtenido hoy y a construir una hoja de revisión para que la revisen en el futuro.

Sugerencias para el diario:

- ¿De qué trató la lección de hoy?
- ¿Cómo te sentiste durante la lección de hoy?
- Dibuja una actividad que te gusta hacer con la que tuviste dificultad la primea vez. Dibuja o describe cómo mejoraste.

### <span id="page-14-1"></span>Aprendizaje Extendido

Utilice estas actividades para mejorar el aprendizaje de los/as estudiantes. Pueden ser utilizados como actividades fuera de la clase u otro enriquecimiento.

#### Crea el tuyo

En grupos pequeños, deje que los/as estudiantes diseñen sus propios laberintos y desafíen a los demás a escribir programas para resolverlos. Para mayor diversión, haga laberintos con los/as estudiantes de tamaño natural como el cerdo y el pájaro.

### Normas de aprendizaje

Estándares para ciencias de la computación CSTA K-12 (2017)

AP - Algoritmos y programación

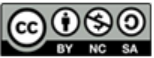

This curriculum is available under a<br>Creative Commons License (CC BY-NC-SA 4.0).

Español (Latinoamérica)

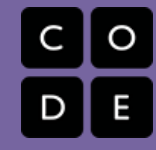

# <span id="page-15-0"></span>Lección 3: Debugging en Laberinto

Depurar | Bug o error | Laberinto

## Descripción

Debugging es un elemento esencial para aprender a programar. En esta lección, los/as estudiantes encontrarán desafíos que han sido resueltos incorrectamente. Necesitarán recorrer el código existente para identificar errores, incluyendo loops incorrectos, bloques faltantes, bloques adicionales y bloques que están fuera de servicio.

# Propósito

Los/as estudiantes de tu clase pueden sentirse frustrados/as con esta lección debido a la esencia del debugging. Debugging es un concepto muy importante para la programación de computadores. Los/as informáticos/as tienen que ser muy buenos/as para enfrentarse a los errores de sus propios programas. Debugging obliga a los/as estudiantes a reconocer los problemas y a superarlos al mismo tiempo que desarrollan el pensamiento crítico y las habilidades de resolución de problemas.

# Agenda

[Actividad](#page-17-0) previa (15 mín) [Introducción](#page-17-1) [Vocabulario](#page-17-2) [Actividad](#page-17-3) Principal (30 min) Course C Online [Puzzles](#page-17-4) 2018 - Sitio web [Actividad](#page-17-5) de Cierre (5 - 10 minutos) [Escribir](#page-17-6) en el Diario

[Aprendizaje](#page-18-0) Extendido

### Ver en Code [Studio](https://studio.code.org/s/coursec/lessons/3/levels/1/)

### Objetivos

Los estudiantes podrán:

- Predecir dónde fallará un programa.
- Modificar un programa existente para solucionar errores.
- Reflexionar sobre el proceso de depuración de manera apropiada para cada edad.

## Preparación

Juegue con los desafíos en línea del curso C Curso C Desafíos Online - Sitio web [en etapa 3, para encontrar cualquie](https://studio.code.org/s/coursec-2017)r potencial área problemática para su clase. (Opcional) Elija un par de desafíos para hacer con su clase de forma grupal.

Revise Sugerencias para la Actividad Principal de Fundamentos de Ciencias de la Computación - [Recomendaciones](https://docs.google.com/document/d/1N3aiitOxz_cut1AQn90g1nYJouKT5dC_4m1M0KFNzP8/edit?usp=sharing) de lecciones.

Asegúrese de cada estudiante tenga un Diario Think Spot - Diario de [reflexiones](https://drive.google.com/open?id=1Ocd1YMLY8bbBYGa17CKhCjBxDvmhhvd6dxK_XYO5-RE). Revise Receta Debugging - Guía para el estudiante [con la clase.](https://drive.google.com/open?id=1JHkKwh_mazfveQisTcPHtAiC7O4UEvVVqEXdy1w-c30)

### Enlaces

ilmportante! Haz una copia de los documentos que piensas compartir con los estudiantes.

### Para los docentes

Sugerencias para la Actividad Principal de Fundamentos de Ciencias de la Computación [- Recomendaciones de](https://docs.google.com/document/d/1N3aiitOxz_cut1AQn90g1nYJouKT5dC_4m1M0KFNzP8/edit?usp=sharing) lecciones Hacer una copia

Para los estudiantes

- Receta [Debugging](https://drive.google.com/open?id=1JHkKwh_mazfveQisTcPHtAiC7O4UEvVVqEXdy1w-c30) Guía para el estudiante Hacer una copia
- [Diario](https://drive.google.com/open?id=1Ocd1YMLY8bbBYGa17CKhCjBxDvmhhvd6dxK_XYO5-RE) Think Spot Diario de reflexiones Hacer una copia  $\star$

## Vocabulario

- Bug o error parte de un programa que no funciona correctamente.
- Depurar encontrar y solucionar problemas en un algoritmo o programa.

# <span id="page-17-0"></span>Actividad previa (15 mín)

### <span id="page-17-1"></span>Introducción

Pregunte a los/as estudiantes sobre problemas que tienen que resolver en su diario vivir.

- ¿Cómo arreglas algo que no está funcionando?
- ¿Sigues una serie de pasos específicos?
- Los desafíos en esta unidad ya han sido resueltos para ti (¡Yupi!), pero no parecen estar funcionando bien (¡buuu!).
- A los problemas en estos programas los llamamos "Bugs" y será tu trabajo resolverlos.

### <span id="page-17-2"></span>Vocabulario

Esta lección tiene tres nuevas e importantes palabras de vocabulario:

- · Bug Repitan conmigo: Bag. Algo que está mal. Un error.
- Debugging Repitan conmigo: Di-ba-gin. Encontrar y reparar errores.
- \_Perseverancia \_ Repitan conmigo: Per-se-ve-ran-cia. No rendirse. La perseverancia funciona mejor cuando intentas las cosas de diferentes formas, repetidas veces.

### Diga:

Debugging es un proceso. Primero, deben reconocer que hay un error en su programa. A continuación, trabajen en el programa paso a paso para encontrar el error. Prueben el primer paso, ¿funcionó? Luego el segundo, ¿qué tal ahora? Si se aseguran de que todo funciona línea por línea, entonces cuando lleguen al lugar donde su código no está haciendo lo que se supone que debe hacer, saben que han encontrado un error. ¡Una vez que hayan descubierto su error, pueden trabajar para arreglarlo (o hacer "debugging")!

Si cree que logrará emocionar a la clase, puede presentar al personaje de los desafíos de hoy, Scrat de La Era del Hielo. Si los/as estudiantes no están familiarizados/as con Scrat, show some [videos](http://www.iceagemovies.com/uk/characters/scrat) de la peculiar ardilla metiéndose en problemas.

# <span id="page-17-3"></span>Actividad Principal (30 min)

### <span id="page-17-4"></span>Course C Online [Puzzles](https://studio.code.org/s/coursec-2018) 2018 - Sitio web

[Antes de que los/as estudiantes empiecen con el computador, recuérdeles las ventajas de](https://www.youtube.com/watch?v=vgkahOzFH2Q) Programación en Parejas - Video para el estudiante sobre pedir ayuda a sus compañeros/as. Siente a los/as estudiantes en parejas y recomiéndeles que pidan ayuda a por lo menos dos compañeros/as antes de acudir al/la profesor/a.

Como se menciona en el propósito de esta lección, asegúrese de que los/as estudiantes sepan que se enfrentarán a desafíos que pueden resultar frustrantes. Dígales que está bien sentirse frustrado/a, pero que es importante resolver el problema y pedir ayuda. A medida que los/as estudiantes trabajan en los desafíos, camine por alrededor de ellos/as, para asegurarse de que ningún estudiante se sienta tan estancado/a que no esté dispuesto/a a continuar más.

# <span id="page-17-5"></span>Actividad de Cierre (5 - 10 minutos)

### <span id="page-17-6"></span>Escribir en el Diario

Hacer que los/as estudiantes escriban acerca de lo que han aprendido, por qué es útil, y cómo se sienten puede ayudar a solidificar cualquier conocimiento obtenido hoy y construir una hoja de revisión que pueden revisar en el futuro.

Sugerencias para el Diario:

- ¿De qué trató la lección de hoy?
- ¿Cómo te sentiste durante la lección de hoy?
- ¿Qué tipo de errores encontraste hoy?
- Dibuja un error que hayas encontrado en uno de los desafíos hoy. ¿Qué hiciste para "debug" el programa?

### <span id="page-18-0"></span>Aprendizaje Extendido

Utilice estas actividades para mejorar el aprendizaje de los/as estudiantes. Pueden ser utilizados como actividades fuera de la clase u otro enriquecimiento.

#### Plantar bugs

Pida a los/as estudiantes que vuelvan a los niveles anteriores, añadiendo errores a sus soluciones. A continuación, pueden pedir a otros/as estudiantes que apliquen debug a su trabajo. Esto también se puede hacer con desafíos de papel.

Cuando otros/as estudiantes estén debugging, asegúrese de que las críticas sean constructivas. Si esto fuera un problema para su clase, repase acerca del debugging respetuoso antes de esta actividad jugando con otro/a estudiante.

### Normas de aprendizaje

Estándares para ciencias de la computación CSTA K-12 (2017)

AP - Algoritmos y programación

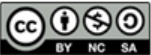

This curriculum is available under a Creative Commons License (CC BY-NC-SA 4.0). Español (Latinoamérica)

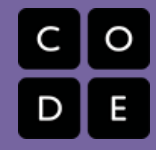

# <span id="page-19-0"></span>Lección 4: Algoritmos de la Vida Real: Aviones de Papel

Sin conexión | Algoritmos | facilitar el debate

### Descripción

En esta lección, los/as estudiantes relacionarán el concepto de algoritmos con actividades de la vida diaria. Luego de discutir sobre los algoritmos, los/as estudiantes harán aviones de papel usando un algoritmo. El objetivo es comenzar a construir las habilidades para traducir situaciones del mundo a los escenarios online y viceversa.

## Propósito

Esta lección existe para ayudar a los estudiantes a ver que un "algoritmo" es sólo una lista de pasos que alguien puede seguir para terminar una tarea. Los estudiantes también aprenderán que el orden de los pasos individuales puede marcar una diferencia en el producto final. Esto debería ayudar a sentar una base de entendimiento para organizar bloques en programas.

### Agenda

[Actividad](#page-21-0) previa (15 mín) [Actividad](#page-21-1) Principal (20 min) [Actividad](#page-21-2) de Cierre (15 mín) [Escribir](#page-21-3) en el Diario [Evaluación](#page-22-0) (15 mín) [Aprendizaje](#page-22-1) Extendido [Descúbrelo](#page-22-2)

### Ver en Code [Studio](https://studio.code.org/s/coursec/lessons/4/levels/1/)

### Objetivos

Los estudiantes podrán:

- Desglosar actividades grandes en una serie de eventos más pequeños.
- Organizar eventos secuenciales en su orden lógico.

# Preparación

Vea [Algoritmos](https://youtu.be/UHz1E-jlLs0) de la Vida Real: Aviones de Papel - Video para el docente. Vea [Algoritmos](https://www.youtube.com/watch?v=kIAj43fK2mg) de la Vida Real: Aviones de Papel - Video de lección en acción. Reúna papel para los/as estudiantes para construir aviones de papel.

Imprima [Algoritmos](https://docs.google.com/document/d/1Y98C9wKiclVOZWyds4L-0Cgq0pVzctJY4s9tcLw-zG0) de la Vida Real:

Aviones de Papel - Ficha para cada estudiante.

Imprima [Algoritmos](https://drive.google.com/open?id=1vVQH2QklMaYCy5ov-CTcrXl1tu3qsMvliWtyzFtJe2k) Diarios - Evaluación para cada estudiante.

Asegúrese que cada estudiante tenga un Diario Diario Think Spot - Diario de [reflexiones](https://drive.google.com/open?id=1Ocd1YMLY8bbBYGa17CKhCjBxDvmhhvd6dxK_XYO5-RE).

### Enlaces

ilmportante! Haz una copia de los documentos que piensas compartir con los estudiantes.

Para los docentes

- Algoritmos de la Vida Real: Aviones de Papel [- Video sin conexión \(](https://youtu.be/AWqo8Gxtrjs)[descargar](http://videos.code.org/2014/C2-paper-airplanes.mp4))
- Algoritmos de la Vida Real: Aviones de Papel [- Video de lección en acción](https://www.youtube.com/watch?v=kIAj43fK2mg)
- Algoritmos de la Vida Real: Aviones de Papel [- Guía de respuestas en fichas](https://docs.google.com/document/d/1dldI3p1xS4uCFW2qTxZwdUypeZ61Hlt8VBLzcYqDFMU) Hacer una copia  $\star$

Para los estudiantes

[Algoritmos](https://docs.google.com/document/d/1Y98C9wKiclVOZWyds4L-0Cgq0pVzctJY4s9tcLw-zG0) de la Vida Real: Aviones de **Papel -** Ficha | Hacer una copia

- [Algoritmos](https://drive.google.com/open?id=1vVQH2QklMaYCy5ov-CTcrXl1tu3qsMvliWtyzFtJe2k) Diarios Evaluación Hacer una copia  $\overline{\mathbf{v}}$
- [Diario](https://drive.google.com/open?id=1Ocd1YMLY8bbBYGa17CKhCjBxDvmhhvd6dxK_XYO5-RE) Think Spot Diario de reflexiones  $\lceil$ Hacer una copia  $\star \rceil$

## Vocabulario

• Algoritmo - una lista de tareas para finalizar una tarea.

# <span id="page-21-0"></span>Actividad previa (15 mín)

Esta actividad previa ayudará a sus estudiantes a tener una idea de qué significa crear una lista de pasos para finalizar una tarea.

Sugerencia: Pregunte a sus estudiantes qué hicieron para prepararse para venir a la escuela esta mañana.

\*Discutir:\*\* Escriba sus respuestas en la pizarra. Si es posible, escriba números junto a cada respuesta para indicar el orden en que sucedieron. Si los/as estudiantes dan respuesta en desorden, pídales que lo/a ayuden a ponerlas en algún tipo de orden lógico, señalando los lugares donde el orden importa y aquellos en los que no.

Decir: Presente a los/as estudiantes la idea de que es posible crear algoritmos para las cosas que hacemos a diario. Deles un par de ejemplos: cómo hacer el desayuno, cepillarse los dientes y plantar una flor.

## <span id="page-21-1"></span>Actividad Principal (20 min)

#### [Algoritmos](https://docs.google.com/document/d/1Y98C9wKiclVOZWyds4L-0Cgq0pVzctJY4s9tcLw-zG0) de la Vida Real: Aviones de Papel - Ficha

Puede usar algoritmos para ayudar a describir las cosas que las personas hacen todos los días. En esta actividad, crearemos un algoritmo para ayudar a los/as estudiantes a doblar un avión de papel.

\*\* Trabajo en pareja: \*\* Haga que los/as estudiantes se junten con un compañero para separar los pasos de a uno. Deben discutir entre cuáles son los seis pasos necesarios y cuáles tres pueden ser reciclados.

\*\* Distribuir: \*\* Entregar un papel en blanco (o la parte posterior de otros papeles) para que los/as

### Tips de la lección

Si cree que será demasiado difícil para sus alumnos decidir qué pasos son correctos, realice ese trabajo junto con toda su clase antes de dividirlos en parejas.

estudiantes peguen sus instrucciones una vez que hayan decidido el orden. Asegúrese de que tengan un segundo pedazo de papel para que puedan doblar en el plano final.

\*\* Compartir: \*\* Finalmente, haga que los estudiantes intercambien sus algoritmos terminados con otra pareja y que usen los algoritmos de otros para hacer un avión de papel.

\*\* Circular: \*\* Camine durante la actividad y verifique que los estudiantes estén tratando de corregir errores. Si se atascan, pídales que chequeen con el

### Tips de la lección

Si le preocupan las lesiones cuando sus alumnos comienzan a volar sus aviones de papel, recomendamos que doblen la punta del avión hacia adentro o cubran los bordes con cinta adhesiva.

grupo que originalmente codificó su algoritmo y vean si pueden trabajar juntos para solucionarlo.

\*\* Discutir: \*\* ¿Qué aprendimos?

- ¿Cuántos de ustedes pudieron seguir los algoritmos de sus compañeros para hacer sus aviones?
- ¿Hemos dejado algo fuera al hacer el avión? ¿Qué habrías añadido para mejorar aún más el algoritmo? ¿Qué pasaría si el algoritmo hubiera sido sólo un paso: "Doblar un avión de papel"? - ¿Habría sido más fácil o más difícil? - ¿Y si fueran cuarenta pasos?
- ¿Cuál fue tu parte favorita de esta actividad?

## <span id="page-21-2"></span>Actividad de Cierre (15 mín)

### <span id="page-21-3"></span>Escribir en el Diario

Hacer que los/as estudiantes escriban acerca de lo que aprendieron, por qué es útil, y cómo se sienten. Puede ayudar a solidificar cualquier conocimiento que hayan obtenido hoy y a construir una hoja de revisión para que la revisen en el futuro.

Sugerencias para el diario:

- ¿De qué trató la lección de hoy?
- ¿Cómo te sentiste durante la lección de hoy?
- ¿Puedes imaginar un algoritmo para construir un avión de verdad? ¿Cómo crees que luciría?
- Escribe un algoritmo que te llevaría desde tu puesto hasta el frente de la clase.

# <span id="page-22-0"></span>Evaluación (15 mín)

### Algoritmos Diarios - [Evaluación](https://drive.google.com/open?id=1vVQH2QklMaYCy5ov-CTcrXl1tu3qsMvliWtyzFtJe2k)

- Distribuya la [Algoritmos](https://drive.google.com/open?id=1vVQH2QklMaYCy5ov-CTcrXl1tu3qsMvliWtyzFtJe2k) Diarios Evaluación y permita que los/as estudiantes completen la actividad en forma independiente luego que las instrucciones queden claras.
- Esto debería serles familiar debido a las actividades en lecciones previas.

# <span id="page-22-1"></span>Aprendizaje Extendido

Use estas actividades para profundizar el aprendizaje de los/as estudiantes. Pueden usarse como una actividad fuera del aula o cualquier otro enriquecimiento.

### <span id="page-22-2"></span>Descúbrelo

- Separe al curso en equipos.
- Pida a cada equipo que invente varios pasos en los que puedan pensar para completar una tarea.
- Junte nuevamente a los equipos en un gran grupo y pida a un equipo que comparta sus pasos, sin decir qué actividad era la que habían escogido.
- Permita que el resto de la clase intente adivinar para qué actividad es el algoritmo.

## Normas de aprendizaje

Estándares para ciencias de la computación CSTA K-12 (2017)

AP - Algoritmos y programación

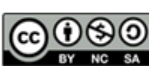

CC 0 9 9 This curriculum is available under a Creative Commons License (CC BY-NC-SA 4.0). Español (Latinoamérica)

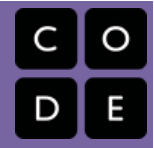

# <span id="page-23-0"></span>Lección 5: Programación en Recolectora

Recolectora | Programa | Programación

### Descripción

En esta serie de desafíos, los/as estudiantes continuarán desarrollando su comprensión de algoritmos y debugging. Con un nuevo personaje, Laurel la Aventurera, los/as estudiantes crearán algoritmos secuenciales para que Laurel recoja el tesoro mientras va por el camino.

# Propósito

En esta lección, los/as estudiantes practicarán sus habilidades de programación usando un nuevo personaje, Laurel la Aventurera. Cuando alguien comienza a programar, junta las instrucciones en un orden específico usando algo que una máquina pueda leer. A través del uso de la programación, los/as estudiantes desarrollarán un entendimiento de cómo un computador navega por las instrucciones y el orden. El uso de un nuevo personaje con un objetivo diferente ayudará a los/as estudiantes a ampliar su ámbito de experiencia con la secuenciación y algoritmos en la programación.

## Agenda

[Actividad](#page-25-0) previa (5 min)

[Introducción](#page-25-1)

Actividad Puente - [Programación](#page-25-2) (10 min)

[Revisión](#page-25-3) Previa de los Desafíos En Línea como Clase [Actividad](#page-25-4) Principal (30 min)

Course C Online [Puzzles](#page-25-5) 2018 - Sitio web

[Actividad](#page-25-6) de Cierre (5 - 10 minutos)

[Escribir](#page-25-7) en el Diario

### Ver en Code [Studio](https://studio.code.org/s/coursec/lessons/5/levels/1/)

### Objetivos

Los estudiantes podrán:

- Ordenar comandos de movimiento como pasos secuenciales en un programa.
- Representar un algoritmo como un programa de computadora.
- Desarrollar habilidades de resolución de problemas y pensamiento crítico mediante la revisión de las prácticas de depuración.

## Preparación

Duegue y navegue el Curso C Desafíos Online - Sitio web [etapa 5 para encontra](https://studio.code.org/s/coursec-2017)r áreas de potenciales problemas para su clase.

Revise Sugerencias para la Actividad Principal de Fundamentos de Ciencias de la Computación - [Recomendaciones](https://docs.google.com/document/d/1N3aiitOxz_cut1AQn90g1nYJouKT5dC_4m1M0KFNzP8/edit?usp=sharing) de lecciones.

Asegúrese que cada estudiante tenga un Diario Think Spot - Diario de [reflexiones](https://drive.google.com/open?id=1Ocd1YMLY8bbBYGa17CKhCjBxDvmhhvd6dxK_XYO5-RE).

### Enlaces

ilmportante! Haz una copia de los documentos que piensas compartir con los estudiantes.

### Para los docentes

- Curso C [Desafíos](https://studio.code.org/s/coursec-2017) Online Sitio web
- Sugerencias para la Actividad Principal de Fundamentos de Ciencias de la Computación [- Recomendaciones de](https://docs.google.com/document/d/1N3aiitOxz_cut1AQn90g1nYJouKT5dC_4m1M0KFNzP8/edit?usp=sharing) lecciones Hacer una copia

Para los estudiantes

- Bloques Blockly Sin [Conexión](https://drive.google.com/open?id=15jcGAZpgi_jYHKCb0bE-xPHAIMx_kFRl_hXPFzxaCY8) (Cursos 2-5) - Manipuladores
- **[Diario](https://drive.google.com/open?id=1Ocd1YMLY8bbBYGa17CKhCjBxDvmhhvd6dxK_XYO5-RE) Think Spot Diario de reflexiones** Hacer una copia  $\overline{\phantom{a}}$

## Vocabulario

- Algoritmo una lista de tareas para finalizar una tarea.
- Programa un algoritmo que se ha programado como algo que puede ser ejecutado por una máquina.
- Programación el arte de crear un programa.

# <span id="page-25-0"></span>Actividad previa (5 min)

### <span id="page-25-1"></span>Introducción

Esta lección usa la mayoría de los mismos bloques del Curso C, Etapa 2 Programando en el Laberinto y agrega la habilidad de 'recolectar'. Diga a los alumnos que ese bloque le permitirá a Laurel la Aventurera recoger el tesoro sobre el que está parada. Este bloque nuevo será más estudiado en la actividad puente.

### <span id="page-25-2"></span>Actividad Puente - Programación (10 min)

Esta actividad lo ayudará a traer los conceptos sin conexión desde Real-Life [Algorithms:](https://curriculum.code.org/csf/coursec/4/) Paper Airplanes al mundo online al que los alumnos están entrando.

### <span id="page-25-3"></span>Revisión Previa de los Desafíos En Línea como Clase

Escoja un desafío de la etapa online. Recomendamos el desafío 7. Pida a los alumnos que discutan un patrón que ellos crean que llevará a Laurel la Aventurera a recolectar todo el tesoro. Pida a los alumnos compartir. ¡Observe cuántos estudiantes tienen la misma respuesta!

## <span id="page-25-4"></span>Actividad Principal (30 min)

### <span id="page-25-5"></span>Course C Online [Puzzles](https://studio.code.org/s/coursec-2018) 2018 - Sitio web

Laurel la Aventurera está buscando recolectar tanto tesoro como sea posible. Instruya a los alumnos a atarvesar el rompecabezas para recolectar lo que sea que puedan. Algunos níveles requerirán recoger una parte del tesoro, pero otros requerirán recoger todo el tesoro. ¡Pon atención a las instrucciones para saber que hacer!

# <span id="page-25-6"></span>Actividad de Cierre (5 - 10 minutos)

### <span id="page-25-7"></span>Escribir en el Diario

Hacer que los/as estudiantes escriban acerca de lo que han aprendido, por qué es útil, y cómo se sienten puede ayudar a solidificar cualquier conocimiento obtenido hoy y construir una hoja de revisión que pueden revisar en el futuro.

Sugerencias para el Diario:

- ¿De qué trató la lección de hoy?
- ¿Cómo te sentiste durante la lección de hoy?
- Dibuja un laberinto que podrías resolver con los bloques que usaste hoy.

## Normas de aprendizaje

Estándares para ciencias de la computación CSTA K-12 (2017)

AP - Algoritmos y programación

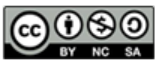

This curriculum is available under a Creative Commons License (CC BY-NC-SA 4.0). Español (Latinoamérica)

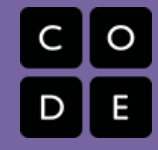

# <span id="page-26-0"></span>Lección 6: Programación en Artista

Artista | Secuencia

### Descripción

En esta lección, los/as estudiantes tomarán el control del Artista para completar los dibujos en pantalla. Esta etapa del Artista permitirá a los/as estudiantes crear imágenes de creciente complejidad usando nuevos bloques como moverse hacia adelante por 100 píxeles y girar a la derecha por 90 grados.

## Propósito

Partiendo de la experiencia previa de los/as estudiantes con la secuenciación, esta lección trabajará para inspirar más creatividad con la programación. El propósito de esta lección es consolidar el conocimiento de la secuenciación mediante la introducción de nuevos bloques y objetivos. En este caso, los/as estudiantes aprenden más sobre los píxeles y ángulos usando los nuevos bloques, mientras practican sus habilidades de secuenciación. Además, los/as estudiantes podrán visualizar nuevas metas, tales como programar al Artista para dibujar un cuadrado.

### Agenda

[Actividad](#page-27-0) previa (10 min) [Introducción](#page-27-1) [Actividad](#page-27-2) Principal (30 min) Course C Online [Puzzles](#page-27-3) 2018 - Sitio web [Actividad](#page-27-4) de Cierre (10 - 15 min) [Escribir](#page-27-5) en el Diario [Aprendizaje](#page-28-0) Extendido

### Ver en Code [Studio](https://studio.code.org/s/coursec/lessons/6/levels/1/)

### Objetivos

Los estudiantes podrán:

- Crear un programa para completar una imagen mediante pasos secuenciales.
- Dividir formas complejas en partes simples.

# Preparación

Duegue a través de Course C Online Puzzles 2018 - Sitio web en la etapa 6 para encontrar áreas de potenciales problemas para su clase.

Revise Sugerencias para la Actividad Principal de Fundamentos de Ciencias de la Computación - [Recomendaciones](https://docs.google.com/document/d/1N3aiitOxz_cut1AQn90g1nYJouKT5dC_4m1M0KFNzP8/edit?usp=sharing) de lecciones.

(Opcional) Consiga transportadores para su clase para visualizar los ángulos que deben usar para completar los desafíos Imprima un Giros & Ángulos - Guía para el estudiante [para cada estudiante.](https://drive.google.com/open?id=18PmrXKQJgPeDWvWNUQT5tqFfHPqulXoMQUlUUdLld2g)

## Enlaces

ilmportante! Haz una copia de los documentos que piensas compartir con los estudiantes.

### Para los docentes

- Curso C [Desafíos](https://studio.code.org/s/coursec-2017) Online Sitio web
- Sugerencias para la Actividad Principal de Fundamentos de Ciencias de la Computación [- Recomendaciones de](https://docs.google.com/document/d/1N3aiitOxz_cut1AQn90g1nYJouKT5dC_4m1M0KFNzP8/edit?usp=sharing) lecciones Hacer una copia

Para los estudiantes

- · [Introducción](https://www.youtube.com/watch?v=MUavAHn-QUg) a Artista Video para el estudiante
- **Giros & [Ángulos](https://www.youtube.com/watch?v=sPKXZBL_Yvs)** Video para el estudiante
- **Giros & [Ángulos](https://drive.google.com/open?id=18PmrXKQJgPeDWvWNUQT5tqFfHPqulXoMQUlUUdLld2g)** Guía para el estudiante Hacer una copia  $\star$
- [Diario](https://drive.google.com/open?id=1Ocd1YMLY8bbBYGa17CKhCjBxDvmhhvd6dxK_XYO5-RE) Think Spot Diario de reflexiones Hacer una copia  $\star$

# <span id="page-27-0"></span>Actividad previa (10 min)

### <span id="page-27-1"></span>Introducción

Muestre a los/as estudiantes uno o ambos de los siguientes videos como introducción a los ángulos:

[Introducción](https://www.youtube.com/watch?v=MUavAHn-QUg) a Artista - Video para el estudiante (1,5 minutos de duración)

Giros & Ángulos - Video para el [estudiante](https://www.youtube.com/watch?v=sPKXZBL_Yvs) (2 minutos de duración)

Use el Giros & Ángulos - Guía para el [estudiante](https://drive.google.com/open?id=18PmrXKQJgPeDWvWNUQT5tqFfHPqulXoMQUlUUdLld2g) para mostrar los ángulos interiores y exteriores de los alumnos para diferentes formas. Este documento se puede usar como una entrega o puede elegir imprimirlo como un póster para que los estudiantes consulten.

Pedir:

Discuta las formas cuadradas y triangulares del documento.

- ¿Cómo codificarías una computadora para dibujar esa forma?
- ¿En qué orden deben estar las instrucciones?

Dígales a los/as estudiantes que en estos desafíos moverán a un personaje que deja una línea donde quiera que vaya. Los estudiantes escribirán un código que hace que el personaje dibuje varias formas, incluyendo un cuadrado.

## <span id="page-27-2"></span>Actividad Principal (30 min)

### <span id="page-27-3"></span>Course C Online [Puzzles](https://studio.code.org/s/coursec-2018) 2018 - Sitio web

En este grupo de desafíos, el artista ya no estará limitado a ángulos de 90°. Tener transportadores disponibles para la clase puede ayudar a los/as estudiantes a visualizar de mejor manera los ángulos que necesitan. De lo contrario, la lección proporciona imágenes de los ángulos a medida que el/a estudiante selecciona cuál usar. (Por favor considerar: Las elecciones de los ángulos está limitada a dos dentro del menú desplegable, reduciendo el número de opciones con las que tienen que trabajar los/as estudiantes).

Antes de enviar a los/as estudiantes a trabajar en los computadores a resolver los desafíos, podría ser beneficioso hacer una breve presentación sobre cómo usar las herramientas en este nivel. Recomendamos el desafío 5 como un buen ejercicio para mostrar cómo usar el transportador online.

El octavo desafío pide a los/as estudiantes dibujar un polígono de seis lados. Esto podría ser desafiante para algunos/as de ellos/a. Recomendamos permitirles que lo intenten unas pocas veces, preguntar a un compañero/a, luego pedirle ayuda al/la profesor/a. A continuación, una imagen que podría ser útil para los/as estudiantes.

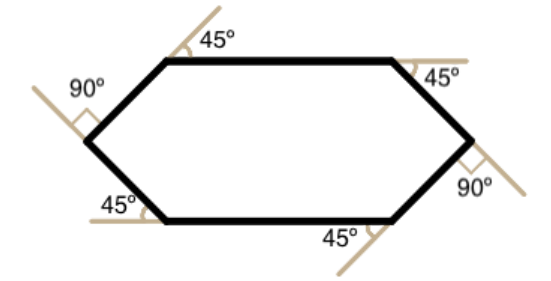

## <span id="page-27-4"></span>Actividad de Cierre (10 - 15 min)

<span id="page-27-5"></span>Escribir en el Diario

Hacer que los/as estudiantes escriban acerca de lo que aprendieron, por qué es útil y cómo se sienten, puede ayudar a solidificar cualquier conocimiento que hayan obtenido hoy y a construir una hoja de revisión para que la revisen en el futuro.

Sugerencias para el Diario:

- ¿De qué trató la lección de hoy?
- ¿Cómo te sentiste durante la lección?
- ¿Cuáles son los ángulos interiores que forman un cuadrado? ¿Qué hay de un triángulo?
- Dibuja una forma simple en tu papel e imagina el código utilizado para dibujarla. ¿Puedes escribir ese código junto a la forma?

### <span id="page-28-0"></span>Aprendizaje Extendido

Use las siguientes actividades para mejorar el aprendizaje de sus estudiantes. Pueden ser utilizados como actividades fuera de la clase o en otra oportunidad.

#### La fotocopiadora

- Entregue a los/as estudiantes dos hojas de papel.
- En una de las hojas, dibuje una imagen sencilla, usando sólo líneas rectas.
- En la segunda hoja, dibuje las instrucciones para recrear la imagen usando comandos para moverse en línea recta y girar en distintos ángulos.
- Intercambie las hojas de instrucciones e intente recrear la imagen usando sólo las instrucciones entregadas.

## Normas de aprendizaje

Estándares para ciencias de la computación CSTA K-12 (2017)

AP - Algoritmos y programación

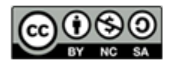

This curriculum is available under a Creative Commons License (CC BY-NC-SA 4.0). Español (Latinoamérica)

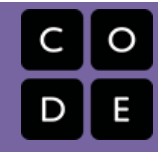

# <span id="page-29-0"></span>Lección 7: Volviéndose Loopy

Sin conexión | Bucles

### Descripción

A medida que empezamos a escribir programas más largos y más interesantes, nuestro código a menudo contiene mucha repetición. En esta lección, los/as estudiantes aprenderán sobre cómo los loops se pueden utilizar para comunicar más fácilmente instrucciones que tienen mucha repetición mirando los patrones repetidos de movimiento en un baile.

# Propósito

En esta etapa del curso, los/as estudiantes deberían haber desarrollado más comodidad con la programación de un conjunto de instrucciones lineales. Con frecuencia, el conjunto lineal de instrucciones incluye patrones que se repiten varias veces y, a medida que los/as estudiantes desean escribir programas más complejos e interesantes, la duplicación manual de ese código se vuelve engorrosa e ineficiente. Para permitir que los estudiantes escriban programas más poderosos, necesitaremos confiar en estructuras que salgan de esa lista lineal única. Los loops permiten a los estudiantes estructurar su código de manera que se repita. En esta lección, nos centraremos en identificar patrones en movimiento físico antes de regresar a la computadora para buscar patrones en nuestro código.

# Agenda

[Actividad](#page-30-0) previa (5 min) [Actividad](#page-30-1) Principal (15 mín) [Evaluación](#page-31-0) (10 min) [Actividad](#page-32-0) de Cierre (15 mín)

> [Vocabulario](#page-32-1) [Conversación](#page-32-2) Rápida: ¿Qué aprendimos? [Escribir](#page-32-3) en el Diario

[Aprendizaje](#page-32-4) Extendido

### Ver en Code [Studio](https://studio.code.org/s/coursec/lessons/7/levels/1/)

### Objetivos

Los estudiantes podrán:

- Repetir las acciones iniciadas por el instructor.
- Convertir un programa de imágenes en un baile del mundo real.
- Convertir una serie de acciones en un solo bucle.

## Preparación

Vea [teacher-video-getting-loopy-2][0]. Imprima un [csf-getting-loopy-activityworksheet][1] para la clase. Imprima un [csf-getting-loopyassessment][2] para cada estudiante. Asegúrese que cada estudiante tiene un [think-spot-journal][3].

### Enlaces

ilmportante! Haz una copia de los documentos que piensas compartir con los estudiantes.

### Para los docentes

[Volviéndose](https://drive.google.com/open?id=1jQI13afPBMzz1CjiMZzYdjbMvM4alhgx0B-FUtk3zBQ) Loopy - Guía de respuestas de la evaluación Hacer una copia

### Para los estudiantes

- [Volviéndose](https://youtu.be/JoKTqHCni0M) Loopy Video sin conexión ([descargar](http://videos.code.org/2014/C1-getting-loopy.mp4))
- [Volviéndose](https://drive.google.com/open?id=1eAu44o3zltJOCXn-_0SNvrYDwXChUvr8QyTjbNhs5CA) Loopy Ficha Hacer una copia  $\star$
- [Volviéndose](https://drive.google.com/open?id=1Px0kxYB2AwDG4OnzSWPe-UcT-h2S77criygmNmjCJGI) Loopy Evaluación Hacer una copia  $\star$
- [Diario](https://drive.google.com/open?id=1Ocd1YMLY8bbBYGa17CKhCjBxDvmhhvd6dxK_XYO5-RE) Think Spot Diario de reflexiones Hacer una copia  $\star$

## Vocabulario

- Bucle la acción de hacer algo una y otra vez.
- Repetir hacer algo de nuevo.

# <span id="page-30-0"></span>Actividad previa (5 min)

Repitan Después de Mí

Modele: Pida un/a voluntario/a y pídale que se ponga de pie.

- Instruya al/a voluntario/a que se pasee alrededor de la mesa (o su silla, o un/a amigo/a).
- Cuando finalice, pídale que lo haga de nuevo, usando exactamente las mismas palabras de antes.
- Cuando finalice, instrúyalo/a de nuevo.
- Luego, de nuevo.

Sugiera: ¿Habría sido más fácil para mí, sólo haberte pedido caminar alrededor de la mesa, cuatro veces?

Piense: ¿Qué pasaría si yo quisiera que lo hiciera diez veces? ¿Cómo volvería a dar mis instrucciones para que fueran más efectivas y no tuviera que repetirlas tantas veces? Escribe libremente tus instrucciones en un papel.

Comparta: Pregúntele a algunos estudiantes que compartan sus instrucciones con la clase, indicando cómo se ha simplificado la manera de dar instrucciones.

### **Remarks**

Hoy trabajaremos en encontrar formas para dar varias instrucciones de manera más simple, especialmente cuando esas instrucciones se repiten muchas veces. Esto será de gran utilidad cuando vayamos al computador y tengamos que escribir varias instrucciones en nuestros programas.

### <span id="page-30-1"></span>Actividad Principal (15 mín)

Tips para la lección:][1]

\*\* ¿Buscas buena música? \*\* Aquí hay algunos buenos lugares para encontrar algo:

- Radio [Disney](http://music.disney.com/radio-disney)
- Nick [Radio](http://www.nick.com/nick-radio/)
- [Radio](http://www.jango.com/music/Kidz+Bop+Kids?l=0) Kidz Bop

Tenga en cuenta que algunas de estas estaciones pueden mostrar anuncios con contenido para terceros. Si encuentra que los anuncios mostrados son inapropiados, puede dirigir a los estudiantes a un sitio diferente, o investigar bloqueadores de anuncios que puedan evitar este contenido.

[/][1]

\*\* Diga: \*\* Presente la actividad principal informando a la clase que tendremos una fiesta de baile. Para tener esa fiesta, necesitaremos saber cuáles son todos los pasos del baile y cuántas veces debemos hacerlo.

\*\* Muestre: \*\* Muestre la [Volviéndose](https://drive.google.com/open?id=1eAu44o3zltJOCXn-_0SNvrYDwXChUvr8QyTjbNhs5CA) Loopy - Ficha para que todos los alumnos puedan verla. Converse a través de las diferentes secciones del baile como clase. Señale la sección que se repite, en particular.

The Iteration

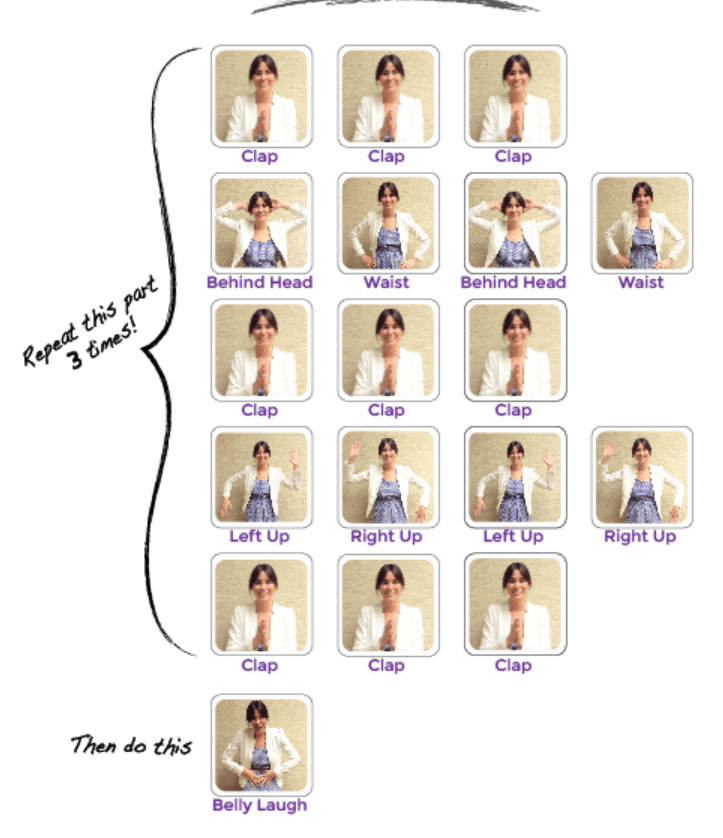

\*\* Modele: \*\* Muestre a la clase cómo se ve el baile completo a toda velocidad. Luego, ejecute el baile lentamente y pida a un alumno diferente que llame cada línea de instrucciones. Luego, pida a los estudiantes que realicen el baile junto con usted, diciéndoles las instrucciones en voz alta a medida que vayan llegando a cada movimiento.

\*\* Indique: \*\* Pida a los/as estudiantes que trabajen con un compañero/a para encontrar todas las secciones del baile que se repiten.

\*\* Comparta: \*\* Pida a algunos alumnos que compartan los patrones de repetición que encontraron. Como clase, explique cómo puede volver a trabajar las instrucciones para que sean aún más cortas al repetir esos patrones.

Finalmente, ayúdeles a comprender una simbología para capturar estos loops en su programa de imágenes, ya que la evaluación utilizará este mismo método. Aquí hay un ejemplo:

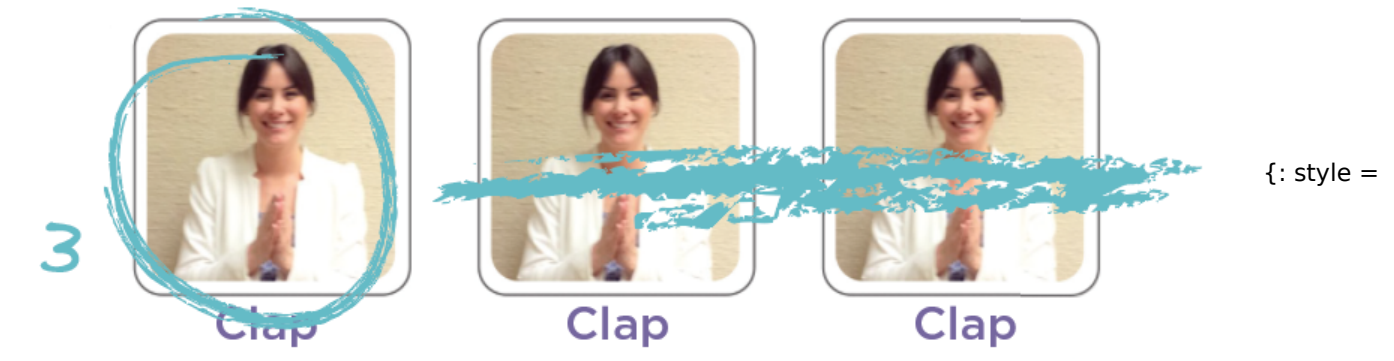

'max-width: 400px'}

### <span id="page-31-0"></span>Evaluación (10 min)

Terminar con una hoja de evaluación ayudará a solidificar la lección a sus alumnos.

Distribuir: Distribuya el [Volviéndose](https://drive.google.com/open?id=1Px0kxYB2AwDG4OnzSWPe-UcT-h2S77criygmNmjCJGI) Loopy - Evaluación a cada alumno- Deje que los alumnos completen la actividad de forma independiente luego que se hayan explicado las instrucciones. Esto debería serles familiar, gracias a las actividades previas.

# <span id="page-32-0"></span>Actividad de Cierre (15 mín)

### <span id="page-32-1"></span>Vocabulario

Mostrar: Presente el vocabulario para esta lección, loop. Pídale a la clase que señalen el loop principal presente en el baile. ¿Por qué creen que lo llamamos loop?

### <span id="page-32-2"></span>Conversación Rápida: ¿Qué aprendimos?

- ¿Crees que es más fácil agregar más fotos a la pantalla o cambiar el número de veces que hacemos loop? ¿Tú respuesta sería la misma si quisiéramos hacer loop 100 veces?
- ¿Podríamos usar estos mismos loops con movimientos de baile diferentes?
- ¿Conoces algún baile que sea hecho dentro de un loop?
- ¿Cuál fue tu parte favorita de esta actividad?

### <span id="page-32-3"></span>Escribir en el Diario

Hacer que los/as estudiantes escriban acerca de lo que aprendieron, por qué es útil y cómo se sienten, puede ayudar a solidificar cualquier conocimiento que hayan obtenido hoy y a construir una hoja de revisión para que la revisen en el futuro.

Sugerencias para el Diario:

- ¿De qué trató la lección de hoy?
- ¿Cómo te sentiste durante la lección?
- Haz un dibujo tuyo bailando hoy. Dibuja los movimientos que hiciste en loops, como aplaudir tres veces.
- ¿Para qué más puedes usar un loop?

## <span id="page-32-4"></span>Aprendizaje Extendido

Use estas actividades para mejorar el aprendizaje de sus estudiantes. Pueden usarse como actividades fuera del aula u otros enriquecimientos.

#### iA moverse!

- Entregue a los/as estudiantes fotos de acciones o movimientos de baile que puedan hacer.
- Haga que los/as estudiantes organicen movimientos y agreguen loops para coreografiar su propio baile.
- Comparta los bailes con el resto de la clase.

#### Reconectando

- Encuentre algunos videos en YouTube de bailes populares que se repiten.
- ¿Puede su clase encontrar los loops?
- ¡Intente lo mismo con canciones!

## Normas de aprendizaje

Estándares para ciencias de la computación CSTA K-12 (2017)

▶ AP - Algoritmos y programación

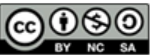

This curriculum is available under a<br>Creative Commons License (CC BY-NC-SA 4.0).

Español (Latinoamérica)

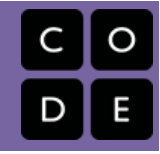

# <span id="page-33-0"></span>Lección 8: Bucles con Rey y BB-8

Bucles | Laberinto

### Descripción

Basándose en el concepto de repetir las instrucciones de "Volviéndose Loopy", esta etapa tendrá a los/as estudiantes usando loops para ayudar a BB-8 a atravesar un laberinto más eficientemente que antes.

## Propósito

En esta lección, los/as estudiantes aprenderán más sobre los loops y cómo implementarlos en código Blockly. El uso de loops es una habilidad importante en la programación porque la repetición manual de comandos es tediosa e ineficiente. Con los desafíos de Code.org, los/as estudiantes aprenderán a añadir instrucciones a los loops existentes, juntar programas repetidos en loops y reconocer patrones que necesitan ser enlazados. Cabe señalar que los/as estudiantes se enfrentarán a desafíos con muchas soluciones diferentes. Esto abrirá discusiones sobre las diferentes formas de resolver los desafíos con ventajas y desventajas de cada enfoque.

### Agenda

[Actividad](#page-35-0) previa (5 min)

[Introducción](#page-35-1)

[Actividad](#page-35-2) Puente - Bucles (10 min)

Actividad [desconectada](#page-35-3) usando bloques de papel Vista previa de [desafíos](#page-35-4) online

### [Actividad](#page-35-5) Principal (30 min)

Course C Online [Puzzles](#page-35-6) 2018 - Sitio web

[Actividad](#page-35-7) de Cierre (5 - 10 minutos)

[Escribir](#page-35-8) en el Diario

[Aprendizaje](#page-36-0) Extendido

### Ver en Code [Studio](https://studio.code.org/s/coursec/lessons/8/levels/1/)

### Objetivos

Los estudiantes podrán:

- Identificar los beneficios de usar una estructura de bucles en lugar de la repetición manual.
- Dividir una secuencia larga de instrucciones en la secuencia repetible más grande.
- Emplear una combinación de comandos secuenciales y en bucle para llegar al final de un laberinto.

## Preparación

Duegue a través de Curso C Desafíos Online - Sitio web en la etapa 8 para determinar si existen áreas de problema para su clase.

Revise Sugerencias para la Actividad Principal de Fundamentos de Ciencias de la Computación - [Recomendaciones](https://docs.google.com/document/d/1N3aiitOxz_cut1AQn90g1nYJouKT5dC_4m1M0KFNzP8/edit?usp=sharing) de lecciones.

Asegúrese que cada estudiante tiene un Diario Think Spot - Diario de [reflexiones](https://drive.google.com/open?id=1Ocd1YMLY8bbBYGa17CKhCjBxDvmhhvd6dxK_XYO5-RE).

### Enlaces

ilmportante! Haz una copia de los documentos que piensas compartir con los estudiantes.

### Para los docentes

- Curso C [Desafíos](https://studio.code.org/s/coursec-2017) Online Sitio web
- Sugerencias para la Actividad Principal de Fundamentos de Ciencias de la Computación [- Recomendaciones de](https://docs.google.com/document/d/1N3aiitOxz_cut1AQn90g1nYJouKT5dC_4m1M0KFNzP8/edit?usp=sharing) lecciones Hacer una copia

### Para los estudiantes

- Bloques Blockly Sin [Conexión](https://drive.google.com/open?id=15jcGAZpgi_jYHKCb0bE-xPHAIMx_kFRl_hXPFzxaCY8) (Cursos 2-5) - Manipuladores
- [Diario](https://drive.google.com/open?id=1Ocd1YMLY8bbBYGa17CKhCjBxDvmhhvd6dxK_XYO5-RE) Think Spot Diario de reflexiones Hacer una copia  $\overline{\phantom{a}}$

Vocabulario

- Bucle la acción de hacer algo una y otra vez.
- Repetir hacer algo de nuevo.

# <span id="page-35-0"></span>Actividad previa (5 min)

### <span id="page-35-1"></span>Introducción

Repase con los estudiantes la actividad "Buscando Loopy":

- ¿Qué son los loops?
- ¿Por qué los usamos?

Muestre rápidamente a los alumnos un baile (con pasos repetidos) para que lo haga el resto de la clase. Pida al resto de la clase que encuentre los loops dentro del baile y señálelos.

Si se siente cómodo, haga una introducción al BB-8 de Star Wars. Muchos niños pueden estar familiarizados con el robot adorable, pero una introducción seguramente generará entusiasmo. .

# <span id="page-35-2"></span>Actividad Puente - Bucles (10 min)

### <span id="page-35-3"></span>Actividad desconectada usando bloques de papel

[Revise el baile de "Buscando Loopy". Esta vez, trabaje con la clase para "codificarlo" usando](https://drive.google.com/open?id=15jcGAZpgi_jYHKCb0bE-xPHAIMx_kFRl_hXPFzxaCY8) Bloques Blockly Sin Conexión (Cursos 2-5) - Manipuladores en lugar de escribir las instrucciones del baile en papel. ¡Asegúrese de que los/as estudiantes sepan que los bloques deben ir de arriba a abajo y que todos deben tocarse!

### <span id="page-35-4"></span>Vista previa de desafíos online

Muestre los desafíos online y elija un desafío para hacer en frente a la clase. Recomendamos el desafío 8 por su patrón de escalera. Pida a los/as estudiantes que escriban un programa para resolver el desafío en papel. Haga que los/as estudiantes encierren en un círculo los fragmentos repetidos y los marquen con el número de repeticiones, de la misma forma que lo hicieron en "Buscando Loopy".

# <span id="page-35-5"></span>Actividad Principal (30 min)

### <span id="page-35-6"></span>Course C Online [Puzzles](https://studio.code.org/s/coursec-2018) 2018 - Sitio web

A medida que los/as estudiantes trabajan en los desafíos, vea si puede averiguar cuántos bloques utilizan con un loop vs no utilizar un loop. [Programación](https://www.youtube.com/watch?v=vgkahOzFH2Q) en Parejas - Video para el estudiante funciona muy bien con este juego de desafíos porque hay varias maneras de completar los loops. Motive para una amigable discusión entre pares en los casos de desacuerdo sobre cómo resolver el desafío. Pida a los estudiantes que hagan preguntas como:

- ¿Cómo llegaste a esa solución?
- ¿Cuáles son algunos de los beneficios de resolver el desafío de esa manera?

También recomendamos tener papel en mano para que los/as estudiantes escriban su código y encuentren cualquier repetición para usar en loops.

# <span id="page-35-7"></span>Actividad de Cierre (5 - 10 minutos)

### <span id="page-35-8"></span>Escribir en el Diario

Hacer que los/as estudiantes escriban acerca de lo que aprendieron, por qué es útil y cómo se sienten, puede ayudar a solidificar cualquier conocimiento que hayan obtenido hoy y a construir una hoja de revisión para que la revisen en el futuro.

Sugerencias para el Diario:

- ¿De qué trató la lección de hoy?
- ¿Cómo te sentiste durante la lección?
- ¿Cómo hicieron los loops que tu programa fuera más fácil de escribir?
- Piensa en algo que se repite una y otra vez. ¿Cómo podría ser el programa para eso?

### <span id="page-36-0"></span>Aprendizaje Extendido

Use estas actividades para mejorar el aprendizaje de sus estudiantes. Pueden usarse como actividades fuera del aula u otros enriquecimientos.

#### iA moverse!

- Entregue a los estudiantes fotos de acciones o movimientos de baile que puedan hacer.
- Haga que los/as estudiantes organicen movimientos y agreguen loops para coreografiar su propio baile.
- Comparta los bailes con el resto de la clase.

#### Reconectando

- Encuentre algunos videos en YouTube de bailes populares que se repiten.
- ¿Puede su clase encontrar los loops?
- ¡Intente lo mismo con canciones!

### Normas de aprendizaje

Estándares para ciencias de la computación CSTA K-12 (2017)

AP - Algoritmos y programación

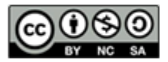

This curriculum is available under a<br>Creative Commons License (CC BY-NC-SA 4.0).

Español (Latinoamérica)

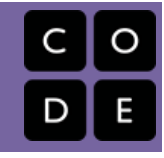

# <span id="page-37-0"></span>Lección 9: Loops en Artista

Bucle | Artista

### Descripción

¡Mira a la cara de los/as estudiantes mientras hacen sus propios diseños maravillosos usando un pequeño número de bloques y pegatinas digitales! Esta lección se basa en la comprensión de loops de lecciones anteriores y da a los/as estudiantes la oportunidad de ser verdaderamente creativos. Esta actividad es fantástica para producir artefactos para portafolios o para reuniones de padres/profesores.

# Propósito

Esta serie destaca el poder de los loops con diseños creativos y personales.

Ofrecido como una secuencia respaldada por el proyecto, esta progresión permitirá a los/as estudiantes construir sobre su propio trabajo y crear artefactos asombrosos.

# Agenda

[Actividad](#page-38-0) previa (15 mín) [Introducción](#page-38-1) [Actividad](#page-38-2) Principal (30 min) [Actividad](#page-38-3) de Cierre (15 mín) [Escribir](#page-38-4) en el Diario

### Ver en Code [Studio](https://studio.code.org/s/coursec/lessons/9/levels/1/)

### Objetivos

Los estudiantes podrán:

- Identificar los beneficios de usar una estructura de bucles en lugar de la repetición manual.
- Diferenciar entre comandos que deben repetirse en bucles y comandos que deben usarse solos.

## Preparación

Duegue a través de Curso C Desafíos Online - Sitio web [correspondiente a e](https://studio.code.org/s/coursec-2017)ste curso para encontrar áreas de potenciales problemas para su clase.

Revise Sugerencias para la Actividad Principal de Fundamentos de Ciencias de la Computación - [Recomendaciones](https://docs.google.com/document/d/1N3aiitOxz_cut1AQn90g1nYJouKT5dC_4m1M0KFNzP8/edit?usp=sharing) de lecciones.

Asegúrese que cada estudiante tenga un Diario Think Spot - Diario de [reflexiones](https://drive.google.com/open?id=1Ocd1YMLY8bbBYGa17CKhCjBxDvmhhvd6dxK_XYO5-RE).

## Enlaces

ilmportante! Haz una copia de los documentos que piensas compartir con los estudiantes.

### Para los docentes

- Curso C [Desafíos](https://studio.code.org/s/coursec-2017) Online Sitio web
- Sugerencias para la Actividad Principal de Fundamentos de Ciencias de la Computación [- Recomendaciones de](https://docs.google.com/document/d/1N3aiitOxz_cut1AQn90g1nYJouKT5dC_4m1M0KFNzP8/edit?usp=sharing) lecciones Hacer una copia

Para los estudiantes

[Diario](https://drive.google.com/open?id=1Ocd1YMLY8bbBYGa17CKhCjBxDvmhhvd6dxK_XYO5-RE) Think Spot - Diario de reflexiones Hacer una copia  $\overline{\phantom{a}}$ 

# Vocabulario

- · Bucle la acción de hacer algo una y otra vez.
- Repetir hacer algo de nuevo.

# <span id="page-38-0"></span>Actividad previa (15 mín)

### <span id="page-38-1"></span>Introducción

Los/as estudiantes deberían haber tenido una gran introducción a los loops al llegar a este punto. Basado en lo que usted piensa que podría beneficiar a su clase, recomendamos:

- Crear un nuevo diseño de agrupación con loops tal y como en "Mis Amigos Robóticos Loopy".
- Pre visualizar un desafío de esta lección.

Todas estas opciones harán una revisión de los loops o del artista, ¡lo que ayudará a preparar a su clase para divertirse con los desafíos online!

# <span id="page-38-2"></span>Actividad Principal (30 min)

### $\Omega$

Algunos/as estudiantes pueden descubrir dónde agregar loops de "repetición" escribiendo el programa sin los loops y luego encerrando en un círculo las secciones de repeticiones. Si cree que los/as estudiantes de su clase pudiesen beneficiarse de esto, pídales que lleven papel y lápices junto a ellos. Los/as estudiantes también pueden disfrutar dibujando algunas de las formas y figuras en papel antes de programarlo en línea. (Al dibujar estampillas, puede ser más fácil simbolizar aquellos con formas simples como círculos y cuadrados)

## <span id="page-38-3"></span>Actividad de Cierre (15 mín)

### <span id="page-38-4"></span>Escribir en el Diario

Hacer que los alumnos escriban acerca de lo que han aprendido, por qué es útil, y cómo se sienten puede ayudar a solidificar cualquier conocimiento obtenido hoy y construir una hoja de revisión que pueden revisar en el futuro.

Sugerencias para el Diario:

- ¿De qué trató la lección de hoy?
- ¿Cómo te sentiste durante la lección de hoy?
- ¿Cuál fue la forma o figura más genial que programaste hoy? ¡Dibújala!
- ¿Cuál otra forma o figura te gustaría programar? ¿Puedes crear el código para crearla?

## Normas de aprendizaje

Estándares para ciencias de la computación CSTA K-12 (2017)

AP - Algoritmos y programación

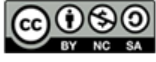

This curriculum is available under a<br>Creative Commons License (CC BY-NC-SA 4.0).

Español (Latinoamérica)

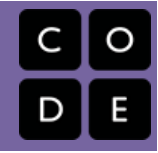

# <span id="page-39-0"></span>Lección 10: Loops en Cosechadora

Bucles | Cosechadora

### Descripción

En la etapa anterior, los/as estudiantes utilizaron loops para crear dibujos fantásticos. Ahora van a realizar nuevas acciones para ayudar a la cosechadora a recolectar múltiples vegetales que crecen en racimos grandes.

### Propósito

Puede parecer innecesariamente repetitivo tener dos etapas introduciendo loops, pero la práctica desarrolla la comprensión del/a estudiante de lo que los loops pueden hacer. En "Loops en Laberinto", los/as estudiantes sólo usaron loops para repetir movimientos. En esta lección, los/as estudiantes utilizarán loops para repetir otras acciones como cosechar calabazas. Surgirán nuevos patrones y usarán la creatividad y el pensamiento lógico para determinar qué código necesita ser repetido y cuántas veces.

### Agenda

[Actividad](#page-40-0) previa (5 - 10 minutos) [Actividad](#page-40-1) Principal (30 min) [Actividad](#page-40-2) de Cierre (10 min) [Escribir](#page-40-3) en el Diario Actividad [Extendida](#page-40-4)

### Ver en Code [Studio](https://studio.code.org/s/coursec/lessons/10/levels/1/) Objetivos

Los estudiantes podrán:

- Escribir un programa para una tarea determinada que repita un solo comando.
- Identificar cuándo se puede usar un bucle para simplificar una acción repetitiva.
- Emplear una combinación de comandos secuenciales y en bucle para mover y realizar acciones.

## Preparación

Duegue a través de Curso C Desafíos Online - Sitio web [para encontrar área](https://studio.code.org/s/coursec-2017)s de potenciales problemas para su clase. Revise Sugerencias para la Actividad Principal de Fundamentos de Ciencias de la Computación - [Recomendaciones](https://docs.google.com/document/d/1N3aiitOxz_cut1AQn90g1nYJouKT5dC_4m1M0KFNzP8/edit?usp=sharing) de lecciones.

Asegúrese que cada estudiante tenga un Diario Think Spot - Diario de [reflexiones](https://drive.google.com/open?id=1Ocd1YMLY8bbBYGa17CKhCjBxDvmhhvd6dxK_XYO5-RE).

### Enlaces

ilmportante! Haz una copia de los documentos que piensas compartir con los estudiantes.

### Para los docentes

- Curso C [Desafíos](https://studio.code.org/s/coursec-2017) Online Sitio web
- Sugerencias para la Actividad Principal de Fundamentos de Ciencias de la Computación [- Recomendaciones de](https://docs.google.com/document/d/1N3aiitOxz_cut1AQn90g1nYJouKT5dC_4m1M0KFNzP8/edit?usp=sharing) lecciones Hacer una copia

Para los estudiantes

[Diario](https://drive.google.com/open?id=1Ocd1YMLY8bbBYGa17CKhCjBxDvmhhvd6dxK_XYO5-RE) Think Spot - Diario de reflexiones Hacer una copia  $\overline{\phantom{a}}$ 

# Vocabulario

- · Bucle la acción de hacer algo una y otra vez.
- Repetir hacer algo de nuevo.

## <span id="page-40-0"></span>Actividad previa (5 - 10 minutos)

#### Introducción

En este punto, los/as estudiantes sólo han usado loops en los desafíos de Maze. Estos desafíos se centran en las instrucciones de movimiento de loops. Esta etapa usará loops para recoger varios elementos en el mismo lugar.

 $\# \# \# \# \# \# \#$  Preguntar:

- ¿Qué otros elementos de nuestros programas podrían beneficiarse de loops?
- Los desafíos de Cosechador pueden tener muchos objetos en un solo lugar. ¿Cómo podemos usar loops para recoger cualquier número de ellos con sólo dos bloques?

## <span id="page-40-1"></span>Actividad Principal (30 min)

### Curso C [Desafíos](https://studio.code.org/s/coursec-2017) Online - Sitio web

Cuando los/as estudiantes están usando loops para repetir una acción (como la recolección de calabazas), anímelos a pensar en los movimientos antes y después de esa acción. ¿Se podrían llevar esas acciones también al loop?

### <span id="page-40-2"></span>Actividad de Cierre (10 min)

### <span id="page-40-3"></span>Escribir en el Diario

Hacer que los alumnos escriban acerca de lo que han aprendido, por qué es útil, y cómo se sienten puede ayudar a solidificar cualquier conocimiento obtenido hoy y construir una hoja de revisión que pueden revisar en el futuro.

Sugerencias para el Diario:

- ¿De qué trató la lección de hoy?
- ¿Cómo te sentiste durante la lección de hoy?
- Da dos ejemplos de cuando usaste loops en tu código.
- ¿Qué más podría cosechar un agricultor? Dibuja el bloque de código que necesitarías para cosechar ese objeto.

### <span id="page-40-4"></span>Actividad Extendida

Use estas actividades para mejorar el aprendizaje de sus alumnos. Pueden ser usadas como actividades fuera del aula o cualquier otro enriquecimiento.

#### Cosechando Materiales

- Deje que los alumnos creen montones de materiales para el colegio en sus escritorios (lápices, gomas de borrar, etc.)
- Haga que sus compañeros de puesto averigüen cómo una cosechadora caminaría de montón en montón, recogiendo cada grupo de objetos en el camino.
- Comparta los programas con el resto de la clase.

## Normas de aprendizaje

Estándares para ciencias de la computación CSTA K-12 (2017)

AP - Algoritmos y programación

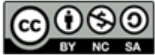

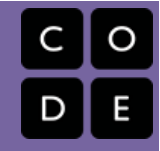

# <span id="page-42-0"></span>Lección 11: Eventos Sin Conexión: El Gran Evento

Sin conexión | Eventos

## Descripción

Los/as estudiantes pronto aprenderán que los eventos son una gran forma de agregar flexibilidad a un algoritmo pre escrito. A veces, quiere que su programa pueda responder al/a usuario/a exactamente cuando el/a usuario/a lo quiere. Los eventos pueden hacer a su programa más interesante e interactivo.

# Propósito

Hoy, los/as estudiantes aprenderán a distinguir los eventos de las acciones. Los/as estudiantes verán acciones interrumpidas presionando un "botón" en un remoto de papel. Cuando vean este evento, la clase reaccionará con una única acción. Los eventos son ampliamente usados en programación y deberían ser fácilmente reconocibles luego de esta lección.

## Agenda

[Actividad](#page-44-0) previa (15 mín)

[Vocabulario](#page-44-1) Una serie de [eventos](#page-44-2)

[Actividad](#page-44-3) Principal (15 mín)

El Gran Evento (Cursos C-F) - [Controlador](#page-44-4) de Eventos

### [Actividad](#page-44-5) de Cierre (10 min)

[Conversación](#page-45-0) rápida: ¿Qué aprendimos hoy?

[Evaluación](#page-45-1) (10 min)

Eventos Sin Conexión: El Gran Evento - [Evaluación](#page-45-2) [Aprendizaje](#page-45-3) Extendido

### Ver en Code [Studio](https://studio.code.org/s/coursec/lessons/11/levels/1/)

### Objetivos

Los estudiantes podrán:

- Repetir los comandos dados por un instructor.
- Reconocer los movimientos del docente como señales para iniciar comandos.
- Practicar la diferenciación entre acciones predefinidas y acciones basadas en eventos.

# Preparación

Vea el [teacher-video-big-event-2][0]. Imprima una [csf-the-big-event-activityworksheet-CF][1] y del Controlador de Eventos.

Imprima una [csf-the-big-eventassessment][2] para cada estudiante. Asegúrese que cada estudiante tenga un [think-spot-journal][3].

## Enlaces

ilmportante! Haz una copia de los documentos que piensas compartir con los estudiantes.

### Para los docentes

El Gran [Evento](https://drive.google.com/open?id=1SCPQmrIdkt-ty6Rgk9ds1X2Fg1l6YTzzTEj-SqpCfMQ) - Guía de respuestas de la evaluación Hacer una copia

Para los estudiantes

- Eventos Sin [Conexión:](https://youtu.be/u0WV9shCoak) El Gran Evento Video sin conexión ([descargar](http://videos.code.org/2014/C1-bigevent-unplugged.mp4))
- El Gran Evento [\(Cursos](https://code.org/curriculum/course2/15/Activity15-TheBigEvent.pdf) C-F) Controlador de Eventos Hacer una copia
- Eventos Sin [Conexión:](https://drive.google.com/open?id=1meNCt_ZdqBL8TlRGkTNIyKAVvKrHZY8Gk7IMSclcZ14) El Gran Evento Evaluación Hacer una copia
- [Diario](https://drive.google.com/open?id=1Ocd1YMLY8bbBYGa17CKhCjBxDvmhhvd6dxK_XYO5-RE) Think Spot Diario de reflexiones Hacer una copia  $\star$

Vocabulario

Evento - una acción que hace que algo suceda.

# <span id="page-44-0"></span>Actividad previa (15 mín)

### <span id="page-44-1"></span>Vocabulario

Esta lección tiene una nueva e importante palabra de vocabulario:

Evento: Dígalo conmigo: E – ven - to

Un evento es una acción que causa que algo suceda.

### <span id="page-44-2"></span>Una serie de eventos

- Prepare su clase para que contesten una pregunta:
	- "Voy a hacerles una pregunta. Quiero que levanten la mano si quieren que yo los elija para dar la respuesta".
	- Haga una pregunta simple que la mayoría de sus estudiantes sean capaces de contestar, por ejemplo:
		- ¿Cuántos pulgares tengo?
		- ¿Qué es más grande, un pájaro o un caballo?
	- Señale a un/a estudiante que tenga su mano levantada y dele la oportunidad de dar su respuesta.
	- Al terminar la actividad, pregunte a los/as estudiantes cómo supo que el/a estudiante quería que lo eligiera. La clase posiblemente mencione que fue porque levantaron la mano.
	- Explíquele a todos que cuando los/as estudiantes levantan su mano, es un "evento" que causa que usted sepa que quieren ser elegidos.
- Pregunte a su clase si pueden pensar de algún otro evento que dé señales.
	- Puede que necesite recordarles que no está hablando acerca de un evento como un cumpleaños o una salida pedagógica.
	- o Si tienen problemas, puede recordarles que un evento es una acción que produce que algo suceda.
		- ¿Qué hay de una alarma apagándose? ¿Qué hace que eso suceda?
		- ¿Qué hay si apretamos "comenzar" en el microondas? ¿Qué sucede?
		- ¿Qué hay si apretamos el botón "encender" en tu control remoto?
- Hoy, vamos a practicar cambiando programas introduciendo eventos.

# <span id="page-44-3"></span>Actividad Principal (15 mín)

### <span id="page-44-4"></span>El Gran Evento (Cursos C-F) - [Controlador](https://code.org/curriculum/course2/15/Activity15-TheBigEvent.pdf) de Eventos

- Recuerdas cuando guiaste a Red de Angry Birds hacia el cerdo en los desafios de Laberinto?
- En ese ejercicio, sabías por adelantado exactamente dónde querías que llegara Red, así que podías hacer un programa que llevara a Red del comienzo al final sin interrupciones.
- En la mayoría de los programas reales, no podemos hacer eso porque queremos tener opciones, dependiendo de lo que quieran los/as usuarios/as.

### **V** Lesson Tip

Si sus estudiantes lucen confundidos, coménteles sobre sus juegos favoritos y todas las formas en que ellos le dan a conocer a los personajes lo que se supone que deben hacer. Cuénteles lo aburrido que sería el juego si van de principio a fin sin los eventos requeridos.

- Digamos que sólo quiero que mi personaje se mueva cuando mi dedo esté en la pantalla de mi teléfono. Necesitaría programar al personaje para que sólo se mueva cuando ponga mi dedo en la pantalla de mi teléfono.
- Poner mi dedo en la pantalla se convertiría en un "evento" que le dice a mi personaje que se mueva.

En lecciones anteriores, creamos algoritmos que nos permitían controlar a un amigo u otro personaje en varios pasos a la vez. Fue divertido y útil, pero ¿qué sucede cuándo no sabes por adelantado todo lo que quieres que tu personaje haga? ¡Aquí es donde entran los eventos.

# <span id="page-44-5"></span>Actividad de Cierre (10 min)

### <span id="page-45-0"></span>Conversación rápida: ¿Qué aprendimos hoy?

- ¿Por qué necesitamos poder manejar los eventos en un programa?
- ¿Qué otros tipos de eventos se te ocurren?

## <span id="page-45-1"></span>Evaluación (10 min)

### <span id="page-45-2"></span>Eventos Sin Conexión: El Gran Evento - [Evaluación](https://drive.google.com/open?id=1meNCt_ZdqBL8TlRGkTNIyKAVvKrHZY8Gk7IMSclcZ14)

- Distribuya la hoja de la evaluación y permita que los/as estudiantes completen la actividad en forma independiente luego que las instrucciones queden claras.
- Esto debería serles familiar debido a las actividades en lecciones previas.

### <span id="page-45-3"></span>Aprendizaje Extendido

Use estas actividades para ampliar el aprendizaje del estudiante/a. Pueden usarse como actividades fuera del aula u otro tipo de enriquecimientos.

#### El evento de una persona es la reacción de otra

Asigne a cada estudiante un evento del cual encargarse y una reacción apropiada para ese evento. Encadene las acciones para que así la reacción de un/a niño/a se convierta en un evento que gatilla la reacción de otro/a estudiante. Siga asignando hasta que todos tengan algo que hacer y que todos hagan reaccionar a alguien.

#### Eventopalooza

Divida la clase en grupos. Usando el controlador de eventos, asigne a cada grupo una reacción diferente al mismo botón. Haga esto para los tres botones. Luego, ¡Observe el caos!

### Normas de aprendizaje

Estándares para ciencias de la computación CSTA K-12 (2017)

AP - Algoritmos y programación

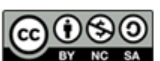

This curriculum is available under a Creative Commons License (CC BY-NC-SA 4.0). Español (Latinoamérica)

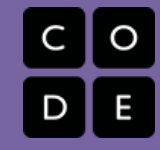

# <span id="page-46-0"></span>Lección 12: Construir un juego Flappy

Flappy | Evento

### Descripción

En esta etapa especial, los/as estudiantes pueden crear su propio juego Flappy Bird utilizando manejadores de eventos para detectar clics del ratón y colisiones de objetos. Al final del nivel, los/as estudiantes podrán personalizar su juego cambiando las imágenes o las reglas.

# Propósito

Los eventos son muy comunes en los programas de computador. En esta lección, los/as estudiantes desarrollarán su comprensión de los eventos mediante la creación de un juego de Flappy Bird. Los/as estudiantes aprenderán a hacer que su personaje se mueva por la pantalla, a hacer ruidos y a reaccionar ante los obstáculos basados en eventos iniciados por el usuario.

### Agenda

### [Actividad](#page-47-0) previa (10 min)

[Introduction](#page-47-1)

[Actividad](#page-47-2) Puente - Eventos (10 min)

[Actividad](#page-47-3) Sin conexión Usando Bloques de Papel Pre [visualización](#page-47-4) de los desafíos en línea con la clase

### [Actividad](#page-47-5) Principal (30 min)

Course C Online [Puzzles](#page-47-6) 2018 - Sitio web

[Actividad](#page-47-7) de Cierre (10 - 15 min)

[Escribir](#page-48-0) en el Diario

[Aprendizaje](#page-48-1) Extendido

### Ver en Code [Studio](https://studio.code.org/s/coursec/lessons/12/levels/1/)

### Objetivos

Los estudiantes podrán:

- Hacer coincidir los bloques con el controlador de eventos apropiado.
- Crear un juego mediante controladores de eventos.
- Compartir un artefacto creativo con otros estudiantes.

## Preparación

Jugar con los desafíos en línea del curso C Curso C [Desafíos](https://studio.code.org/s/coursec-2017) Online - Sitio web en la etapa 11, para encontrar cualquier potencial área problemática para su clase. Revisar Sugerencias para la Actividad Principal de Fundamentos de Ciencias de la Computación - [Recomendaciones](https://docs.google.com/document/d/1N3aiitOxz_cut1AQn90g1nYJouKT5dC_4m1M0KFNzP8/edit?usp=sharing) de lecciones.

Asegúrese de cada estudiante tenga un Diario Think Spot - Diario de [reflexiones](https://drive.google.com/open?id=1Ocd1YMLY8bbBYGa17CKhCjBxDvmhhvd6dxK_XYO5-RE).

### Enlaces

ilmportante! Haz una copia de los documentos que piensas compartir con los estudiantes.

### Para los docentes

- Curso C [Desafíos](https://studio.code.org/s/coursec-2017) Online Sitio web
- Sugerencias para la Actividad Principal de Fundamentos de Ciencias de la Computación [- Recomendaciones de](https://docs.google.com/document/d/1N3aiitOxz_cut1AQn90g1nYJouKT5dC_4m1M0KFNzP8/edit?usp=sharing) lecciones Hacer una copia

Para los estudiantes

[Diario](https://drive.google.com/open?id=1Ocd1YMLY8bbBYGa17CKhCjBxDvmhhvd6dxK_XYO5-RE) Think Spot - Diario de reflexiones Hacer una copia  $\overline{\phantom{a}}$ 

# Vocabulario

• Evento - una acción que hace que algo suceda.

# <span id="page-47-0"></span>Actividad previa (10 min)

### <span id="page-47-1"></span>Introduction

- Repase la actividad de "El gran evento" con los estudiantes: - ¿Para qué "programamos" el botón para hacer clic en los eventos?
- Ahora vamos a agregar eventos a nuestra codificación. Específicamente, vamos a crear un evento para hacer clic con el mouse y otro para cuando el pájaro golpee un objeto como el suelo o un obstáculo. ¿Cuándo has visto a un personaje tocar otro objeto como un evento en los juegos?

### Tips para la Lección

Los estudiantes tendrán la oportunidad de compartir su producto final con un enlace. Esta es una gran oportunidad para mostrar a su comunidad escolar las grandes cosas que hacen sus estudiantes. ¡Monitoree y recopile todos los enlaces a los proyectos y manténgalos en el sitio web de su clase para que todos los vean!

## <span id="page-47-2"></span>Actividad Puente - Eventos (10 min)

Esta actividad le ayudará con los conceptos sin conexión del "Gran Evento" hacia el mundo online al que sus estudiantes se están moviendo. Elija uno de los siguientes para realizar con su clase:

### <span id="page-47-3"></span>Actividad Sin conexión Usando Bloques de Papel

Usando el control de El Gran Evento (Cursos C-F) - [Controlador](https://code.org/curriculum/course2/15/Activity15-TheBigEvent.pdf) de Eventos y Bloques Blockly Sin Conexión (Cursos 2-5) - Manipuladores [reúna a su clase para repetir la actividad de la lección previa. Pregunte a la cla](https://drive.google.com/open?id=15jcGAZpgi_jYHKCb0bE-xPHAIMx_kFRl_hXPFzxaCY8)se "¿Qué hacemos cuando se pulsa el botón verde azulado?". Luego rellene uno de los bloques de "evento cuando", y uno de los bloques de acción azules. Asegúrese de que los/as estudiantes entiendan que los bloques "cuando" necesitan estar encima del bloque azul y que se necesitan tocar para que el programa se ejecute.

### <span id="page-47-4"></span>Pre visualización de los desafíos en línea con la clase

Elija una lección de la etapa en línea, te recomendamos el desafío 2. Pregunte a los/as estudiantes qué debe suceder cuando el Flappy Bird choca con algo como el suelo o un obstáculo. Explique que Flappy en este juego se moverá hacia adelante con un clic del ratón y el juego terminará si Flappy se topa con algo.

Complete el desafío con la clase y dé tiempo para una discusión rápida sobre lo que fue y lo que no fue un evento. Para cada evento, pregunte a los/as estudiantes cuál es la acción que corresponde.

## <span id="page-47-5"></span>Actividad Principal (30 min)

### <span id="page-47-6"></span>Course C Online [Puzzles](https://studio.code.org/s/coursec-2018) 2018 - Sitio web

En la etapa final de esta lección, los/as estudiantes pueden modificar su juego para que sea único; anímelos a ver qué tan diferentes pueden hacer cada juego dentro de las restricciones provistas. Si la clase no usa Programación en Parejas - Video para el estudiante[, entonces diga a los alumnos que vay](https://www.youtube.com/watch?v=vgkahOzFH2Q)an y miren los juegos de otros alumnos. De lo contrario, haga que los alumnos discutan y prueben diferentes formas de configurar su juego con su compañero/a.

### Tips para el profesor/a

Recuerde a los estudiantes que sólo compartan su trabajo con sus amigos cercanos o familiares. Para obtener más información, vea o muestre a la clase [Detente](https://www.youtube.com/watch?v=rgbZAWnOWOo) y Piensa Online - Video.

# <span id="page-47-7"></span>Actividad de Cierre (10 - 15 min)

### <span id="page-48-0"></span>Escribir en el Diario

Hacer que los alumnos escriban acerca de lo que han aprendido, por qué es útil, y cómo se sienten puede ayudar a solidificar cualquier conocimiento obtenido hoy y construir una hoja de revisión que pueden revisar en el futuro.

Sugerencias para el Diario:

- ¿De qué trató la lección de hoy?
- ¿Cómo te sentiste durante la lección de hoy?
- ¿Qué hiciste para hacer tu juego único?
- Dibuja un juego que quieres hacer en el futuro.

## <span id="page-48-1"></span>Aprendizaje Extendido

Utilice estas actividades para mejorar el aprendizaje de los/las estudiantes. Pueden ser utilizados como actividades fuera de la clase o en otra oportunidad.

#### Mira Bajo la Capa

Cuando compartes un link para tu juego, también estás compartiendo el código detrás de él. Esta es una excelente forma de que los/as estudiantes aprendan los/as unos/as de los/as otros/as.

- Publique los links de los juegos online terminados o en la pizarra.
	- ¡Haga usted mismo/a un juego para compartir también!
- Cuando los/as estudiantes suben un link, deben hacer clic en el botón "Cómo funciona" para ver el código detrás del juego.
- Discutir en grupos las diferentes formas utilizadas por sus compañeros/as para codificar sus juegos.
	- ¿Qué te sorprendió?
	- ¿Qué te gustaría probar?
- Elija el juego de alguno/a de sus estudiantes y trabaje sobre él. (No se preocupe; el juego original estará guardado)

### Normas de aprendizaje

Estándares para ciencias de la computación CSTA K-12 (2017)

▶ AP - Algoritmos y programación

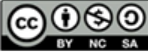

CC OSO This curriculum is available under a Creative Commons License (CC BY-NC-SA 4.0).

Español (Latinoamérica)

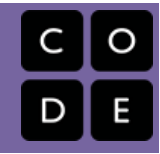

# <span id="page-49-0"></span>Lección 13: Eventos en Play Lab

Laboratorio de juegos | Evento

### Descripción

En esta actividad online, los/as estudiantes tendrán la oportunidad de aprender a usar eventos en Play Lab y a aplicar todas las habilidades de programación que han aprendido para crear un juego animado. ¡Es hora de ponerse creativos y hacer un juego en Play Lab!

# Propósito

Aquí, los/as estudiantes desarrollarán su comprensión de los eventos usando Play Lab. Los/as estudiantes usarán los eventos para hacer que los personajes se muevan por la pantalla, hagan sonidos, y cambien los fondos basados en los datos de los usuarios. Al final de la secuencia del desafío, los/las estudiantes tendrán la posibilidad de compartir sus proyectos.

## Agenda

[Actividad](#page-50-0) previa (10 min) [Introducción](#page-50-1) [Actividad](#page-50-2) Principal (30 min) Curso C [Desafíos](#page-50-3) Online - Sitio web [Actividad](#page-50-4) de Cierre (15 mín) [Escribir](#page-50-5) en el Diario [Aprendizaje](#page-50-6) Extendido

### Ver en Code [Studio](https://studio.code.org/s/coursec/lessons/13/levels/1/)

### Objetivos

Los estudiantes podrán:

- Crear un juego animado e interactivo mediante secuencia y controladores de eventos.
- Identificar acciones que se correlacionan con eventos de entrada.

## Preparación

Juegue con los desafíos en línea del curso C Course C Online Puzzles 2018 Sitio web [en la etapa 12, para encontra](https://studio.code.org/s/coursec-2018)r cualquier potencial área problemática para su clase.

Revise Sugerencias para la Actividad Principal de Fundamentos de Ciencias de la Computación - [Recomendaciones](https://docs.google.com/document/d/1N3aiitOxz_cut1AQn90g1nYJouKT5dC_4m1M0KFNzP8/edit?usp=sharing) de lecciones.

Asegúrese de cada estudiante tenga un Diario Think Spot - Diario de [reflexiones](https://drive.google.com/open?id=1Ocd1YMLY8bbBYGa17CKhCjBxDvmhhvd6dxK_XYO5-RE).

### Enlaces

ilmportante! Haz una copia de los documentos que piensas compartir con los estudiantes.

### Para los docentes

- Curso C [Desafíos](https://studio.code.org/s/coursec-2017) Online Sitio web
- Sugerencias para la Actividad Principal de Fundamentos de Ciencias de la Computación [- Recomendaciones de](https://docs.google.com/document/d/1N3aiitOxz_cut1AQn90g1nYJouKT5dC_4m1M0KFNzP8/edit?usp=sharing) lecciones Hacer una copia

Para los estudiantes

- Bloques Blockly Sin [Conexión](https://drive.google.com/open?id=15jcGAZpgi_jYHKCb0bE-xPHAIMx_kFRl_hXPFzxaCY8) (Cursos 2-5) - Manipuladores
- **[Diario](https://drive.google.com/open?id=1Ocd1YMLY8bbBYGa17CKhCjBxDvmhhvd6dxK_XYO5-RE) Think Spot Diario de reflexiones** Hacer una copia  $\star$

# Vocabulario

**Evento** - una acción que hace que algo suceda.

# <span id="page-50-0"></span>Actividad previa (10 min)

### <span id="page-50-1"></span>Introducción

Discuta brevemente el juego Flappy Bird de la última sección. Pida a los/as estudiantes que piensen en los distintos eventos en el juego. Los eventos incluyen lo siguiente:

- Flappy golpeando el piso
- Flappy golpeando un obstáculo
- Un jugador haciendo clic en la pantalla
- Flappy pasando un obstáculo

Ahora discuta acerca de las acciones que corresponden a esos eventos. Cuando Flappy se topa con algo se termina el juego, pero cuando Flappy pasa un obstáculo, gana un punto. Al hacer clic, el jugador hace que Flappy mueva sus alas.

Pregunte a los/as estudiantes qué otros eventos y acciones les gustaría ver. ¿Qué otro tipo de juegos se podrían construir en relación a esos eventos y acciones?

# <span id="page-50-2"></span>Actividad Principal (30 min)

### <span id="page-50-3"></span>Curso C [Desafíos](https://studio.code.org/s/coursec-2017) Online - Sitio web

Esta es la actividad en línea más libre del curso. En la etapa final los/as estudiantes tienen la libertad de crear su propio juego. Es posible que desee ofrecer pautas estructuradas sobre el tipo de juego que se debe crear, especialmente para los/as estudiantes que se sienten abrumados por la gran cantidad de opciones.

# <span id="page-50-4"></span>Actividad de Cierre (15 mín)

### **V** Lesson Tip

Los/as estudiantes tendrán la oportunidad de compartir su producto final con un link. Esta es una gran oportunidad para mostrar a su comunidad escolar las geniales cosas que sus estudiantes están haciendo. Monitoree y junte todos los links de los proyectos. Guárdelos en la página de su curso para que ¡todos puedan verlos!.

Recuerde a los/as estudiantes que sólo compartan su trabajo con sus amigos/as más cercanos o con la familia. Para más información vea o muestre a la clase [Detente](https://www.youtube.com/watch?v=rgbZAWnOWOo) y Piensa Online - Video.

### <span id="page-50-5"></span>Escribir en el Diario

Hacer que los/as estudiantes escriban acerca de lo que han aprendido, por qué es útil, y cómo se sienten puede ayudar a solidificar cualquier conocimiento obtenido hoy y construir una hoja de revisión que pueden revisar en el futuro.

Sugerencias para el Diario:

- ¿De qué trató la lección de hoy?
- ¿Cómo te sentiste durante la lección de hoy?
- ¿Qué es un evento que tu programa usó hoy?
- ¿Hay un evento que te gustaría haber usado en tu juego que no pudiste usar en el Play Lab?

## <span id="page-50-6"></span>Aprendizaje Extendido

Usa estas actividades para mejorar el aprendizaje del alumno. Se pueden usar como actividades al aire libre u otro tipo de enriquecimiento.

Mirar bajo la capucha

Cuando compartes un enlace a tu historia, también compartes todo el código que va de fondo. Esta es una buena forma para que los alumnos aprendan de los demás.

Publica enlaces para historias completas en línea. - ¡También inventa una historia para compartir!

- Cuando los alumnos suban un enlace, pídeles que hagan clic en el botón "Cómo Funciona" para ver el código que está detrás de la historia.
- Discutan como grupo las formas diferentes en que sus compañeros codificaron sus historias.
	- ¿Qué te sorprendió?
	- ¿Qué te gustaría intentar?
- Escoge la historia de alguien más y haz clic en Remix para construir desde ahí. (No te preocupes, la historia original será guardada).

### Normas de aprendizaje

Estándares para ciencias de la computación CSTA K-12 (2017)

AP - Algoritmos y programación

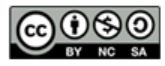

This curriculum is available under a<br>Creative Commons License (CC BY-NC-SA 4.0).

Español (Latinoamérica)

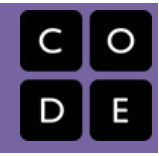

# <span id="page-52-0"></span>Lección 14: Common Sense Education: Eliminar al/a Malo/a

Common Sense Education | Acosar en línea | Sin conexión

## Descripción

Esta lección ayuda a los/as niños/as a reconocer que es esencial contarle a un adulto de confianza si algo online les hace sentir enojados/as, tristes o asustados/as. Los/as estudiantes aprenden que la gente a veces puede actuar como alguien que hace bullying cuando están online. Explorarán lo que significa el ciberbullying y lo que pueden hacer cuando lo encuentran. Luego de leer una historia sobre el mal comportamiento online, los/as estudiantes discuten lo que es el ciberbullying, cómo puede hacer sentir a la gente, y cómo responder a él. Finalmente, usan su conocimiento para crear una hoja de consejos acerca del ciberbullying en su Diario.

# Propósito

Puede ser que los/as estudiantes nunca hayan tenido la mala fortuna de experimentar el ciberbullying, pero nos queremos asegurar que los/as estudiantes estén preparados e informados acerca del tema, en caso de que alguna vez sean testigos de él durante una sesión online. Los/as estudiantes aprenderán a identificar el ciberbullying y qué pasos deben seguir para detenerlo. Esto puede ser útil en los últimos desafíos cuando los/as estudiantes tengan lo oportunidad de compartir su trabajo. Si alguien responde negativamente al trabajo de un/a estudiante, esta lección les proveerá las herramientas que necesitan para manejar la situación.

# Agenda

[Actividad](#page-54-0) previa (5 min)

[Introducción](#page-54-1)

[Actividad](#page-54-2) Principal (35 min)

¿Qué es [ciberbullying?](#page-54-3) ¿Qué sabes acerca del [Ciberbullying?](#page-54-4)

### [Actividad](#page-55-0) de Cierre (15 mín)

Charla exprés: ¿qué [aprendimos?](#page-55-1) [Escribir](#page-55-2) en el Diario

### [Evaluación](#page-56-0) (5 - 10 minutos)

resource [csf-screen-out-mean](#page-56-1) not found

### Ver en Code [Studio](https://studio.code.org/s/coursec/lessons/14/levels/1/)

### Objetivos

Los estudiantes podrán:

- Analizar comportamientos en línea que podrían considerarse ciberacoso.
- Explicar cómo lidiar con una situación de ciberacoso.
- Reconocer la importancia de involucrar a un adulto de confianza si el estudiante experimentó ciberacoso.

# Preparación

Revise [csf-screen-out-mean][0] del sitio web del Common Sense Education. Imprima una hoja de trabajo del link de más arriba (pág. 6) para cada estudiante. Imprima una evaluación desde el link que está al inicio de la página (página 7) para cada estudiante.

Asegúrese que cada estudiante tenga un [think-spot-journal][1].

Imprima o muestre [common-sensestop-poster][2] para que la clase lo vea. Revise [csf-online-safety-doc][3] para más contenido seguro en línea.

## Enlaces

ilmportante! Haz una copia de los documentos que piensas compartir con los estudiantes.

### Para los docentes

- Evitar a las personas [agresivas](https://drive.google.com/open?id=1ioSYBmnQSL81ToVA9QOBbj_R9L0lt6w5G8p8YzBnDIQ) Guía de respuestas de la evaluación Hacer una copia  $\star$
- **Common Sense [Education](https://www.commonsensemedia.org/educators/scope-and-sequence) Sitio web**
- Ciudadanía Digital de Fundamentos de Ciencias de la [Computación](https://docs.google.com/document/d/1ISbajpevPxTqNZVyOOBdfrG990IHF1NyLUojnlY_Wh0/edit?usp=sharing) - Lista de recursos

Para los estudiantes

- Evitar a las personas [agresivas](https://drive.google.com/open?id=1Fo2IJSnNOKvgJcZ1I-QWHlJzTiUOX-cIVQ2Op15jBUg) Ficha Hacer una copia v
- Evitar a las personas [agresivas](https://drive.google.com/open?id=18zZlBzsRhkUMaOJkpRsBJHBH5V8LcS119m1Os4cn7us) Evaluación Hacer una copia
- Poster de [Seguridad](https://drive.google.com/open?id=1mbYMWs9VoP9OxUNPdSLr0iOWSUEsU1V9RkL9yghoX_k) Online Guía para el estudiante Hacer una copia
- [Diario](https://drive.google.com/open?id=1Ocd1YMLY8bbBYGa17CKhCjBxDvmhhvd6dxK_XYO5-RE) Think Spot Diario de reflexiones Hacer una copia  $\overline{\bullet}$

### Vocabulario

- Acosar en línea hacer algo en Internet, generalmente una y otra vez, para que otra persona se sienta enojada, triste o asustada.
- En línea conectado a Internet.

# <span id="page-54-0"></span>Actividad previa (5 min)

### <span id="page-54-1"></span>Introducción

Incentivar:

Incentive a los/as estudiantes a compartir lo que saben de ciberbullying.

### Pregunte

- ¿Qué tipos de cosas cuentan como bullying?
- Los/as estudiantes deberían comprender que el bullying es un comportamiento que es deliberadamente malo o atemorizante para alguien más. Por ejemplo, burlarse de cómo alguien luce, contar mentiras acerca de ellos/as o hacerles algo malo.
- ¿Cómo hace sentir a otros/as el bullying?
- Heridos/as, enojados/as, molestos/as, asustados/as.
- ¿Qué es lo mejor que se puede hacer cuando te sientes que te hacen bullying, o cuándo ves a alguien más recibiendo bullying?
- Los/as estudiantes deberían saber siempre contarle a un adulto de confianza cuando experimenten o sean testigos de bullying.

# <span id="page-54-2"></span>Actividad Principal (35 min)

# Common sense education<sup>®</sup>

### <span id="page-54-3"></span>¿Qué es ciberbullying?

Defina:

- Online: Conectado/a a internet.
- Ciberbullying: Hacer algo en internet, usualmente repetidamente, para hacer sentir a otra persona enojada, triste o asustada.

### Discutir:

Algunos/as niños/as no usan mucho el internet, ya sea por las reglas de la familia o porque no les gusta mucho. Otros/as niños/as van online para hacer diferentes cosas.

Pregunte:

- ¿Qué hacen online, o qué crees que les gustaría hacer?
- Los/as estudiantes podrían mencionar actividades como enviar mensajes a amigos/as y jugar juegos.

### Comparta:

La mayoría del tiempo cuando los/as estudiantes van online es para hacer cosas divertidas o interesantes. Pero a veces las personas pueden tratarse mal mutuamente online y esto se llama ciberbullying.

### Pregunte

- ¿Viste alguna vez a alguien hacer sentir mal a otro/a online?
- Las respuestas pueden variar: Recuerde a los/as estudiantes contar lo que pasó, pero sin usar nombres reales. **Explique**

Diga a los/as estudiantes que aprenderán más acerca de cómo ocurre el ciberbullying y qué hacer cuando les suceda a ellos o a alguien que conozcan.

### <span id="page-54-4"></span>¿Qué sabes acerca del Ciberbullying?

#### Discutir:

Lea estos dos escenarios y discútalos brevemente con la clase.

- Kyle sigue recibiendo mensajes de alguien que dice cosas malas acerca de él. La persona que está enviando los mensajes no usa un nombre real, pero Kyle puede decir que los mensajes vienen de alguien que también se burla de él en la escuela en la clase de gimnasia.
- Sasha es nueva en la escuela, y está haciendo bastantes amigos. Entonces Sasha descubre que otra niña envió a todos/as un email que tenía una foto de una vaca con el nombre de Sasha.

Luego, distribuya la hoja de trabajo resource csfscreen-out-mean not found - Identificar al/a Malo/a de la página 6. Lea en voz alta la historia del principio y pida a los /as estudiantes trabajar en pares o grupos para terminar la hoja de trabajo.

Pida a los/as estudiantes discutir la historia de Jada. Diga a la clase que hay pasos específicos para manejar el ciberbullying.

### · Jada debería DEJAR de usar el computador.

- Jada debería CONTARLE a un/a adulto/a de confianza lo que sucedió.
- Jada no debería volver al online o retornar al sitio del pony hasta que un adulto diga que está bien.
- Si Jada y Michael son buenos amigos, Jada podría querer decirle a Michael cómo sus acciones la hicieron sentir después de que ella recibió ayuda de un adulto.
- Si Michael continúa haciéndole ciberbullying, ella debería jugar con otros/as niños/as que no le hacen ciberbullying a otros/as.

En general, hay cuatro pasos que los/as estudiantes deberían tomar si ellos/as o alguien que ellos/as conocen están viviendo ciberbullying.

- 1. Dejar de usar el computador hasta que sea seguro.
- 2. Contarle a un adulto de confianza.
- 3. Ir online sólo cuando un adulto de confianza diga que está bien.
- 4. Jugar online sólo con niños/as que conoces y que son amables.

# <span id="page-55-0"></span>Actividad de Cierre (15 mín)

### <span id="page-55-1"></span>Charla exprés: ¿qué aprendimos?

### Pregunte:

- ¿Qué es el ciberbullying? ¿Cómo hace sentir a la gente?
- Los/as estudiantes deberían reconocer que el ciberbullying es cualquier tipo de comportamiento online que hace sentir a la gente triste, asustada, enojada o molesta.
- ¿Qué cuatro cosas puedes hacer para detener el ciberbullying? S. Dejar de usar el computador hasta que sea seguro. T. Contarle a un adulto de confianza O. Ir online sólo cuando un/a adulto/a diga que está bien. P. Jugar online solo con niños/as que son amables.
- ¿Cuál es la cosa más importante que hay que hacer si alguien comienza a hacerte ciberbullying?
- Contarle a un/a adulto/a de confianza es la respuesta más importante cada vez que alguien los/as hace sentir triste, asustados/as, enojados/as online.

### <span id="page-55-2"></span>Escribir en el Diario

### <span id="page-55-3"></span>**Discussion Goal**

Las preguntas para motivar la discusión incluyen:

- ¿Qué crees que pasó con el juego de Jada?
- ¿Cómo crees que Jada, Kyle, o Sasha se sintieron cuando estas cosas les pasaron?
- ¿Cómo sabes si alguien te está haciendo ciberbullying?
- ¿Por qué crees que es importante dejar de usar el computador cuando alguien comienza a hacerte ciberbullying?
- Es posible que si el/a estudiante sigue online, el ciberbullying puede continuar o volverse peor.

### **V** Teacher Tip:

Estos escenarios se pueden leer todos juntos y discutirlos como un todo; o pueden ser leídos y discutidos de forma individual.

Hacer que los/as estudiantes escriban acerca de lo que aprendieron, por qué es útil, y cómo se sienten puede ayudar a solidificar cualquier conocimiento que hayan obtenido hoy y a construir una hoja de revisión para que la revisen en el futuro.

Sugerencias para el diario

- ¿De qué trató la lección de hoy?
- ¿Cómo te sentiste durante la lección de hoy?
- Escriban los nombres de algunos/as adultos/as de confianza a los/as que puedan acudir si alguna vez sienten que les hacen bullying.
- ¿Cuáles son los cuatro pasos que deberían tomar si a ustedes o a alguien que ustedes conocen le están haciendo bullying.

### <span id="page-56-0"></span>Evaluación (5 - 10 minutos)

### <span id="page-56-1"></span>resource csf-screen-out-mean not found

Distribuya una evaluación por estudiante. Deles tiempo para completarla y luego revise las respuestas (página 9 del link de más arriba) con la clase. Si hay tiempo, permita una discusión acerca de las preguntas.

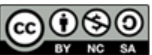

This curriculum is available under a<br>Creative Commons License (CC BY-NC-SA 4.0).

Español (Latinoamérica)

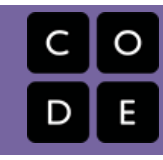

# <span id="page-57-0"></span>Lección 15: Pulseras Binarias

Sin conexión | Binario

### Descripción

El Sistema Binario es extremadamente importante en el mundo de los computadores. La mayoría de los computadores hoy almacenan toda clase de información de forma binaria. Esta lección ayuda a demostrar cómo es posible tomar algo de la vida real y traducirlo a una serie de ons y offs.

## Propósito

En esta lección los/as estudiantes aprenderán cómo la información se presenta de forma tal que el computador puede interpretarla y almacenarla. Cuando se aprende Binario, los/as estudiantes tendrán la oportunidad de escribir códigos y compartirlos con sus pares como mensajes secretos. Esto puede ser luego relacionado con cómo los computadores leen un programa, traducirlo a binario, usar la información de alguna manera, luego responder de forma que los humanos puedan comprender. Por ejemplo, cuando tipiamos una oración en un documento y luego presionamos guardar, un computador traduce la oración en binario, almacena la oración y luego postea una mensaje indicando que el documento ha sido guardado.

### Agenda

[Actividad](#page-59-0) previa (15 mín)

[Vocabulario](#page-59-1) Off [and](#page-59-2) On

[Actividad](#page-59-3) Principal (20 min)

[Pulseras](#page-59-4) Binarias - Ficha

[Actividad](#page-60-0) de Cierre (5 min)

[Conversación](#page-60-1) Rápida: What did we learn? [Escribir](#page-60-2) en el Diario

### [Evaluación](#page-60-3) (15 mín)

Pulseras Binarias - [Evaluación](#page-60-4)

[Aprendizaje](#page-60-5) Extendido

### Ver en Code [Studio](https://studio.code.org/s/coursec/lessons/15/levels/1/)

### Objetivos

Los estudiantes podrán:

- Codificar letras en código binario.
- Decodificar el código binario en letras.
- Relacionar la idea de almacenar cartas en papel con la idea de almacenar información en una computadora.

### Preparación

Vea [Pulseras](https://youtu.be/nHNfpanCnLg) Binarias - Video para el docente.

Vea [Pulseras](https://www.youtube.com/watch?v=fDLkBqZpxWQ) Binarias - Video de lección en acción.

Junte marcadores para pulseras. Otras decoraciones son opcionales.

Imprima un [Pulseras](https://drive.google.com/open?id=1V315-vmTyvPETQymSqoYc8BQetBXtcVwmnLfHgzRIWo) Binarias - Ficha por estudiante.

Imprima un Pulseras Binarias -

Evaluación [por estudiante.](https://drive.google.com/open?id=10IU9nmZJVFxFv23NDPvWt5ph1XKYM2PrXwEgbuKCl5Q)

Asegúrese que cada estudiante tenga un Diario Think Spot - Diario de [reflexiones](https://drive.google.com/open?id=1Ocd1YMLY8bbBYGa17CKhCjBxDvmhhvd6dxK_XYO5-RE). (Opcional) Escriba un breve mensaje en binario en la pizarra.

**[Prepárese para mostrar](https://www.youtube.com/watch?v=35vkaO_SgzI&feature=youtu.be) Bits Versus** Bytes - Video para el estudiante.

### Enlaces

ilmportante! Haz una copia de los documentos que piensas compartir con los estudiantes.

### Para los docentes

- [Pulseras](https://www.youtube.com/watch?v=fDLkBqZpxWQ) Binarias Video de lección en acción
- [Pulseras](https://drive.google.com/open?id=17byod5RULXwOAzrAAA4kUtRvU1-S_ll4R3HDXLvHHHM) Binarias Guía de respuestas de la evaluación Hacer una copia

### Para los estudiantes

- [Pulseras](https://youtu.be/3S2YfoO4_CM) Binarias Video sin conexión ([descargar](http://videos.code.org/2014/C2-binary-bracelets.mp4))
- Bits [Versus](https://www.youtube.com/watch?v=35vkaO_SgzI&feature=youtu.be) Bytes Video para el estudiante

- [Pulseras](https://drive.google.com/open?id=1V315-vmTyvPETQymSqoYc8BQetBXtcVwmnLfHgzRIWo) Binarias Ficha Hacer una copia  $\overline{\phantom{a}}$
- [Pulseras](https://drive.google.com/open?id=10IU9nmZJVFxFv23NDPvWt5ph1XKYM2PrXwEgbuKCl5Q) Binarias Evaluación Hacer una copia  $\star$
- [Diario](https://drive.google.com/open?id=1Ocd1YMLY8bbBYGa17CKhCjBxDvmhhvd6dxK_XYO5-RE) Think Spot Diario de reflexiones Hacer una copia  $\overline{\bullet}$

## Vocabulario

Binario - una forma de representar la información con solo dos opciones.

# <span id="page-59-0"></span>Actividad previa (15 mín)

### <span id="page-59-1"></span>Vocabulario

Esta lección tiene una importante palabra:

Binario - Dilo conmigo: Bi-na-rio

Una manera de representar información usando sólo dos opciones

### <span id="page-59-2"></span>Off and On

- Si ha escrito un breve mensaje en el pizarrón utilizando binario, pregunte a alguno/a de sus estudiantes si alguien sabe lo que es o lo que significa.
- Deje el mensaje a un lado y continúe con la preparación de la actividad.
- Puede comenzar preguntándole a su clase si alguna vez han visto un computador por dentro.
	- ¿Qué hay?
	- Este es un buen momento para mostrarle a los estudiantes un computador por dentro (o fotografías de un computador por dentro).

# <span id="page-59-3"></span>Actividad Principal (20 min)

### <span id="page-59-4"></span>[Pulseras](https://drive.google.com/open?id=1V315-vmTyvPETQymSqoYc8BQetBXtcVwmnLfHgzRIWo) Binarias - Ficha

No necesita cubrir todo el binario, como contar y convertir números de ida y vuelta desde el decimal. Esta lección quiere ser una introducción divertida de cómo los computadores almacenan información, no una lección frustrante.

Usted conoce su aula mejor que nadie. Como profesor/a, decida si los/as estudiantes deberían hacer esto en forma individual o si deberían trabajar en parejas o grupos pequeños.

Instrucciones:

- Encuentra la primera letra de tu primer nombre en la hoja de la actividad.
- Llena los cuadros de una pulsera para hacer coincidir el patrón de los cuadrados al lado de la letra que has seleccionado.
- Corta la pulsera.
- · ¡Usa la pulsera en tu muñeca!
- Comparte tu pulsera con tus compañeros/as para ver si pueden descifrar tu letra.

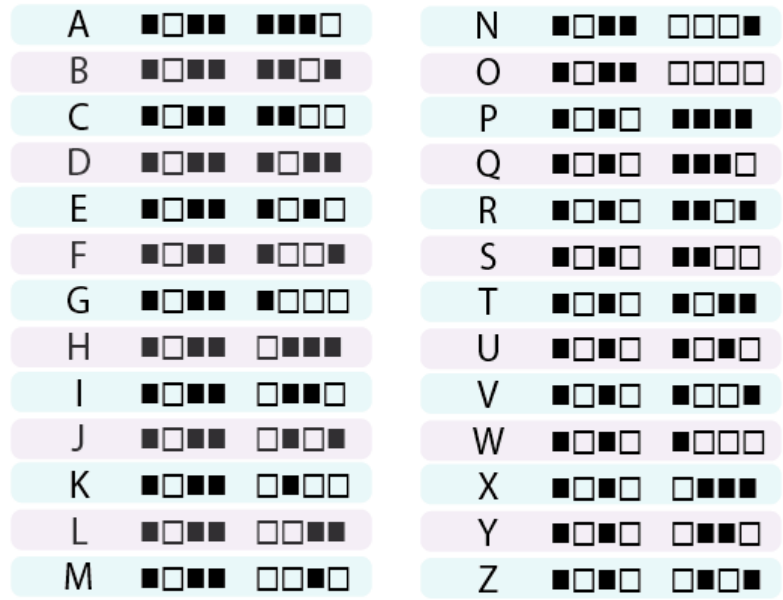

Luego de la actividad, revisen el mensaje que estaba en la pizarra y vea si su clase puede descifrarlo usando lo que han aprendido.

# <span id="page-60-0"></span>Actividad de Cierre (5 min)

### <span id="page-60-1"></span>Conversación Rápida: What did we learn?

Si su clase tiene presupuesto extra para materiales, intente hacer este ejercicio usando hilo (o limpiapipas) y cuentas para crear las pulseras binarias en lugar de lápiz y papel. Puede proporcionar cualquier combinación de dos colores en las cuentas a los/as estudiantes, pero negro y blanco tienden a ser los más fáciles, dada la forma en que está hecha la guía.

- ¿Qué más crees que se representa como binario dentro de un computador?
- ¿De qué otra forma puedes representar lo binario en lugar de cuadros que están lleno o vacíos?
- ¿Cuál fue tu parte favorita de la actividad?

### <span id="page-60-2"></span>Escribir en el Diario

Hacer que los/as estudiantes escriban acerca de lo que aprendieron, por qué es útil, y cómo se sienten puede ayudar a solidificar cualquier conocimiento que hayan obtenido hoy y a construir una hoja de revisión para que la revisen en el futuro.

Sugerencias para el diario:

- ¿De qué trató la lección de hoy?
- ¿Cómo te sentiste durante la lección de hoy?
- Use the activity worksheet to write out the rest of your name or your favorite word in binary.
- Use la actividad de la hoja de trabajo para escribir el resto de tu nombre o tu palabra favorita en binario. Imagina una palabra donde hablamos en binario, diciendo "on" u "off", pero nada más. Dibuja dos personajes tratando de hablarse en binario.

# <span id="page-60-3"></span>Evaluación (15 mín)

### <span id="page-60-4"></span>Pulseras Binarias - [Evaluación](https://drive.google.com/open?id=10IU9nmZJVFxFv23NDPvWt5ph1XKYM2PrXwEgbuKCl5Q)

- Reparta la hoja de evaluación y deje que los alumnos completen la actividad de forma independiente luego de haber explicado las instrucciones.
- Esto debería ser familiar gracias a actividades previas.

# <span id="page-60-5"></span>Aprendizaje Extendido

Use esas actividades para mejorar el aprendizaje de los alumnos. Se pueden usar como actividades fuera del aula o cualquier tipo de enriquecimiento.

#### Imágenes Binarias

- Hay varios buenos recursos en la web para llevar esta actividad al siguiente nivel.
- Si sus alumnos están interesados en cómo las imágenes (o incluso la música) se pueden representar como binario, puede encontrar más detalles en Thinkersmith's Binary [Baubles](http://code.org/files/CSEDbinary.pdf).

### Normas de aprendizaje

Estándares para ciencias de la computación CSTA K-12 (2017)

AP - Algoritmos y programación

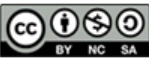

This curriculum is available under a<br>Creative Commons License (CC BY-NC-SA 4.0).

Español (Latinoamérica)